SỞ GIÁO DỤC VÀ ĐÀO TẠO TỈNH QUẢNG TRỊ **PHÒNG GIÁO DUC TRUNG HOC** 

**\*\*\*\*\*\*\*\*\*\*\*\*\*\*\*\*\*\*\*\*\*\*\***

# TÀI LI**E**U H**ƯƠ**NG D**ÂN SỬ DỤNG PHẦN MỀM CABRI**

# **NỘI DUNG**

- *1. CHỨC NĂNG TỪNG NÚT LÊNH.*
- **2. CÁC PP DUNG HÌNH CƠ BẢN.**
- *3. TOÁN QU TÍCH.* **Ỹ**
- **4. DỰNG HÌNH ĐỘNG.**
- *5. MACRO INTERRUPTUER*
- $6.$  ĐỔ THỊ HÀM SỔ.

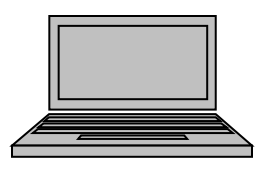

**GV BIÊN SOAN: PHAM THANH PHƯƠNG** 

**phuongcabri@yahoo.com**

**(Tháng 10 năm 2007)**

# **BÀI 1: HỆ THỐNG MENU VÀ TOOLBOX CỦA CABRI.**

Hiện nay giao diện của Cabri đã được chuyển sang tiếng Việt (Cabri Vietnamese). **Mọi hướng dẫn được thể hiện trong phần "Help" (F1).**<br> **Exabri-Vietnamese - [Hinh #1]** 

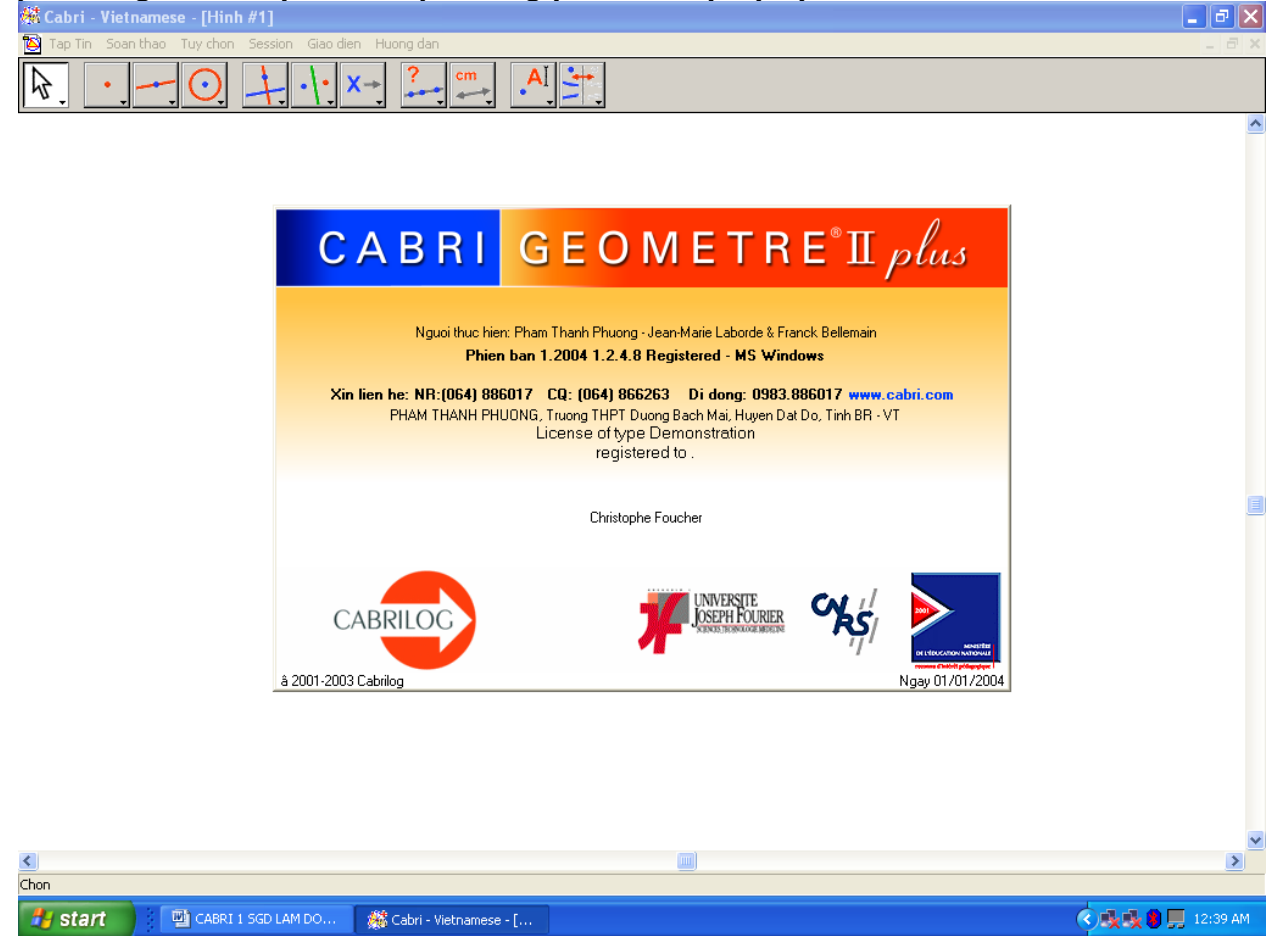

## **HÊ THỐNG MENU:**

Chú ý đến đơn vị đo trong mục: Tùy chọn (Options)  $\rightarrow$  Tham khảo (Preferences): Chọn đơn vị đo (với đô sai số tùy chon), dang phương trình, font chữ,  $\dots$ 

Edit  $\rightarrow$  Replay Construction (Chiếu lại cách dựng hình): Giúp ta xem lại toàn bộ các bước dựng hình.

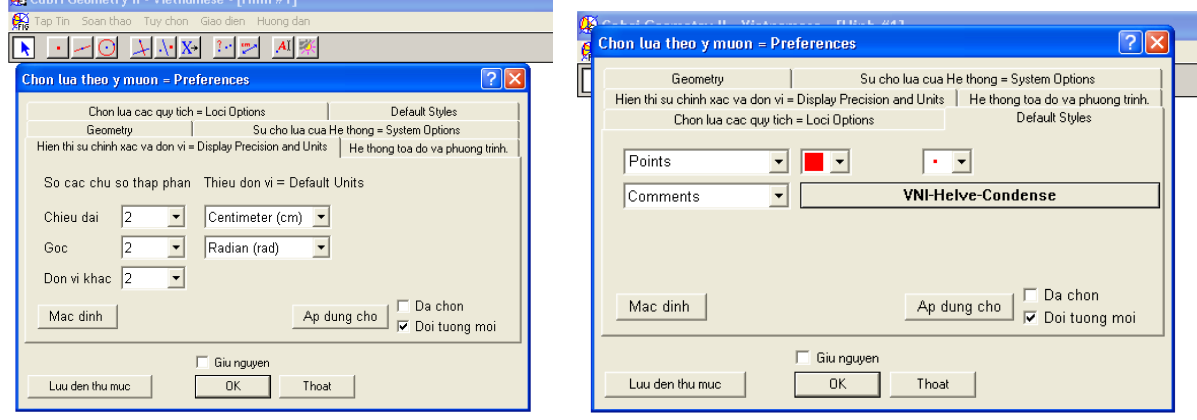

## **HÊ THỐNG TOOLBOX:**

**Chọn (Pointer)** một hay nhiều đối tượng (rê chuột tạo hình khối).

**Quay (Rotate)** một đối tương quanh một tâm điểm cho trước:  $\rightarrow$  chon điểm cho trước làm tâm quay  $\rightarrow$  chon đối tương.

**Co dãn (Dilate)** một đối tương: (như trên)

**Quay và co dãn (Rotate and Dilate)** đồng thời: (như trên)

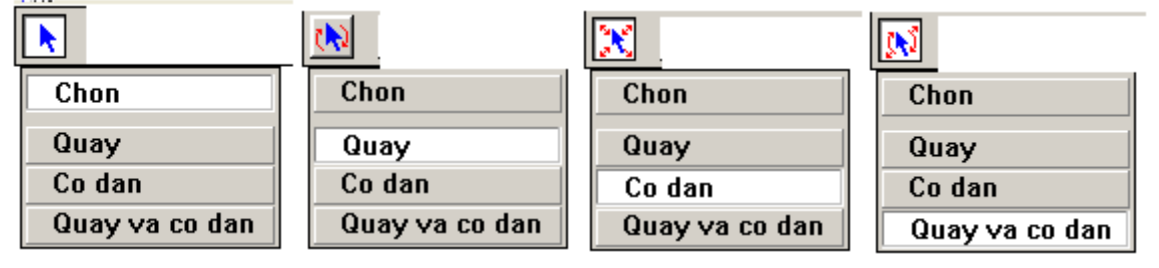

## **NÚT 2: Đi mể**

**Điểm (Point):**  $\rightarrow$  click (tao thành điểm tai một vi trí bất kỳ, trên một đối tương, tai giao điểm của các đối tương cho trước)  $\rightarrow$  dùng bàn phím đánh tên ngay cho điểm.

## **Điểm trên đối tương (Point on Object):**  $\rightarrow$  đối tương.

**Giao điểm (Intersection Points):**  $\rightarrow$  đối tương 1  $\rightarrow$  đối tương 2 (Khi đó sẽ có ngay các giao điểm). **NÚT 3: Đường thắng, đa giác.** 

## *Đường th***ẳng (Line):**

- $\rightarrow$  điểm  $\rightarrow$  điểm (tạo đường thẳng qua 2 điểm cho trước).
- $\rightarrow$  điểm + "Shift": (tao đường thẳng với góc sai khác nhau 15 đô).

## **Đoan thắng (Segment):**  $\rightarrow$  điểm  $\rightarrow$  điểm.

**Tia (Ray):**  $\rightarrow$  điểm (là điểm gốc)  $\rightarrow$  điểm (là hướng của tia).

 $\rightarrow$  điểm + Shift (tao thành tia với góc sai khác nhau 15 đô).

### **Véctơ (Vector):** điểm (đầu)  $\rightarrow$  điểm (cuối).

**Tam giác (Triangle):** điểm  $\rightarrow$  điểm  $\rightarrow$  điểm (là 3 đỉnh của tam giác).

**Đa giác (Polygon):**  $\rightarrow$  điểm 1  $\rightarrow$  điểm 2  $\rightarrow$  . . .  $\rightarrow$  điểm n – 1  $\rightarrow$  điểm 1. (Dựng một đa giác n cạnh, điểm cuối trùng với điểm đầu).

**Đa giác đều (Regular Polygon):** Dựng đa giác đều hay hình ngôi sao cho tới 30 cạnh: → điểm (làm tâm)  $\rightarrow$  điểm (làm bán kính)  $\rightarrow$  rê chuột di chuyển cùng chiều hay ngược chiều kim đồng hồ (tạo thành đa giác đều hay hình ngôi sao với số cạnh tùy chọn)  $\rightarrow$  click.

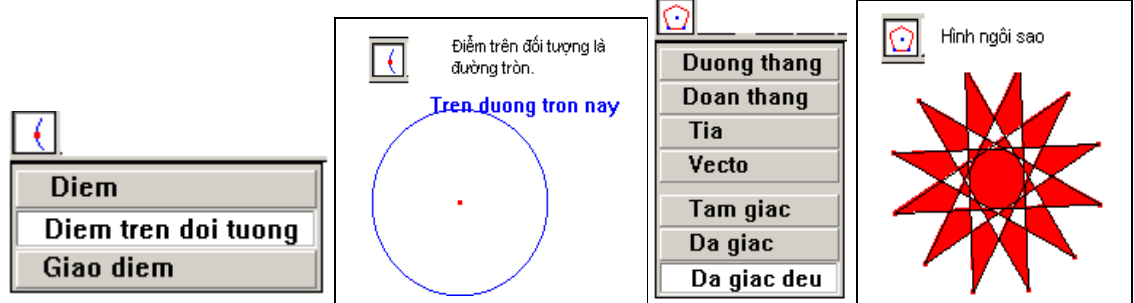

## **NÚT 4: Đường tròn, cung, conic.**

**Đường tròn (Circle):** Dưng đường tròn xác định bởi tâm điểm và điểm thứ hai làm bán kính:  $\rightarrow$ điểm (là tâm)  $\rightarrow$  điểm (là bán kính).

**Cung (Arc):** Dựng cung xác định bởi 3 điểm:  $\rightarrow$  điểm  $\rightarrow$  điểm  $\rightarrow$  điểm.

**Conic:** Dung elíp, hyperbol, parabol xác đinh bởi 5 điểm:  $\rightarrow$  điểm 1  $\rightarrow$  điểm 2  $\rightarrow$  ...  $\rightarrow$  điểm 5.

Pham Thanh Phương – Khóa tấp huấn Cabri tại Quảng Tri – Tháng 10/2007

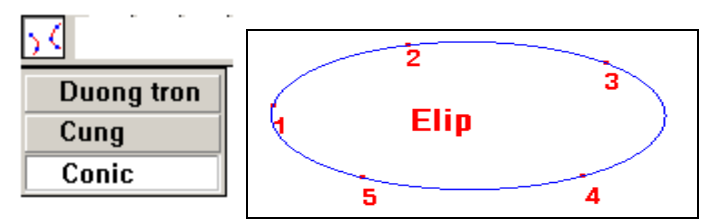

## **NÚT 5:**

**Đường vuông góc (Perpendicular Line):** Dưng đường thẳng qua một điểm và vuông góc với một đường thẳng, tia, đoạn thẳng, véctơ, trục hay một cạnh của đa giác:  $\rightarrow$  Đoạn, đường thẳng, . . .  $\rightarrow$ điểm.

**Đường song song (Parallel Line):** Dựng đường thẳng qua một điểm và song song với một đường thẳng, tia, đo n thẳng, véctơ, trục hay một canh của đa giác:  $\rightarrow$  Đoan, đường thẳng,  $\ldots \rightarrow$  điểm. **Trung điểm (Midpoint):** Dưng trung điểm của hai điểm cho trước hay trung điểm của một đoan thẳng, cạnh của đa giác.

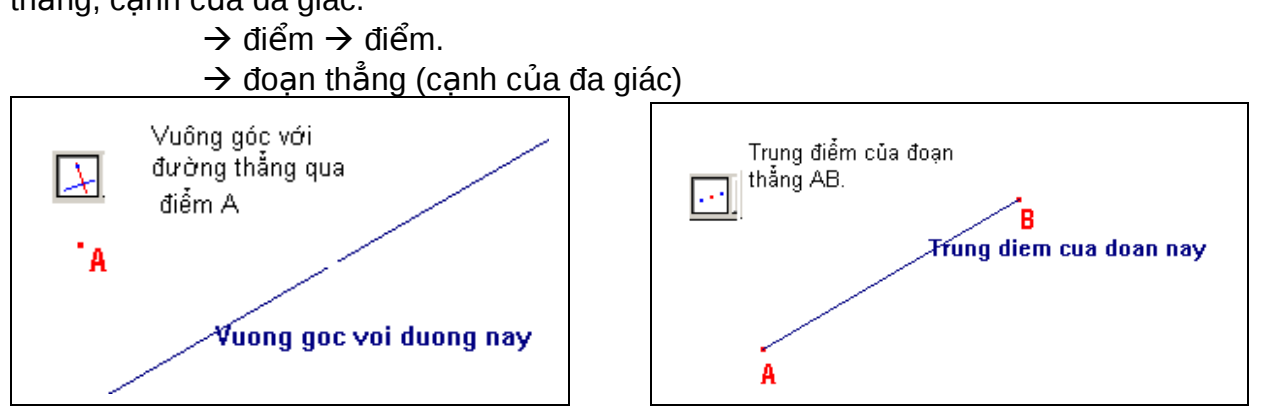

**Đường trung trưc (Perpendicular Bisector):** Dưng đường trung trực của một đoan thẳng, canh của đa giác, hay giữa hai điểm.

- $\rightarrow$  đoan (canh).
- $\rightarrow$  điểm  $\rightarrow$  điểm.

**Đường phân giác (Angle Bisector):** Dựng đường phân giác của một góc xác định bởi 3 điểm:  $\rightarrow$ điểm (trên một cạnh)  $\rightarrow$  điểm (đỉnh của góc)  $\rightarrow$  điểm (trên cạnh còn lại).

Vécto tổng (Vector Sum): Dựng một vécto là vécto tổng của hai vécto cho trước:  $\rightarrow$  Đã có hai véct  $\rightarrow$  véct  $1 \rightarrow \nu$ éct  $2 \rightarrow$  điểm (là điểm đầu của véct o tổng).

Compa: Dưng một đường tròn xác đinh bởi một đoan thẳng hay hai điểm là độ dài của bán kính, và điểm làm tâm.

 $\rightarrow$  đoạn thẳng  $\rightarrow$  điểm (làm tâm)

 $\rightarrow$  điểm  $\rightarrow$  điểm  $\rightarrow$  điểm (làm tâm).

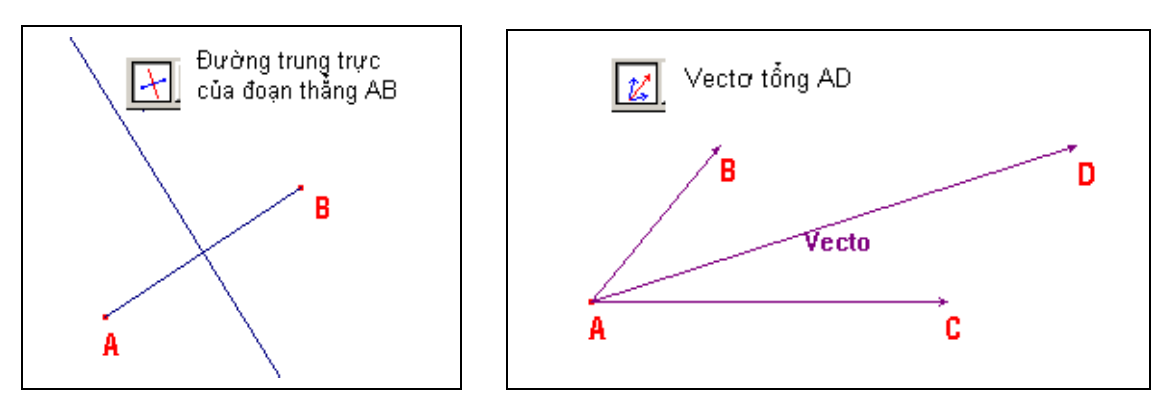

**Biến đổi độ dài (Measurement Transfer):** Dựng một điểm thay đổi là ảnh của một điểm cho trước với khoảng cách giữa hai điểm ấy bằng với chiều dài của một đoan thẳng, một cung, một số đã xác định trước.

 $\rightarrow$  Trước tiên ta phải đo chiều dài của đoạn thẳng (cung) đã được dựng trước, hay một số đã biết trước. Giả sử số đó là a.  $\rightarrow$  điểm (cần biến đổi)  $\rightarrow$  đa giác, đường tròn, hay hướng tùy ý  $\rightarrow$  số a  $\rightarrow$ điểm mới xuất hiện. (Khi a thay đổi thì điểm mới sẽ thay đổi).

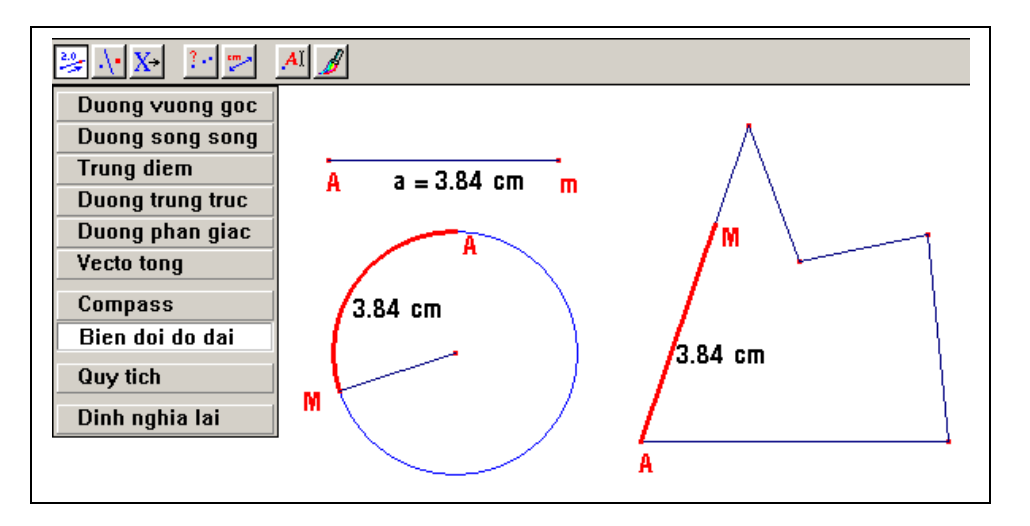

**Quỹ tích (Locus):** Dưng quỹ tích của một đối tương (điểm, đoan, tia) được xác định do một điểm chuyển đông trên một đối tương cho trước.

 $\rightarrow$  điểm (đoan, tia) cần tìm quỹ tích  $\rightarrow$  điểm (tao nên quỹ tích).

**VD:** Cho đường tròn (O) tâm O, M là điểm di đông trên (O). Tìm quỹ tích trung điểm I  $c$ ủa đoan OM.

**Ta dưng:** đường tròn (O) → điểm M trên (O) → trung điểm I của OM → quỹ tích → I  $\rightarrow M$ .

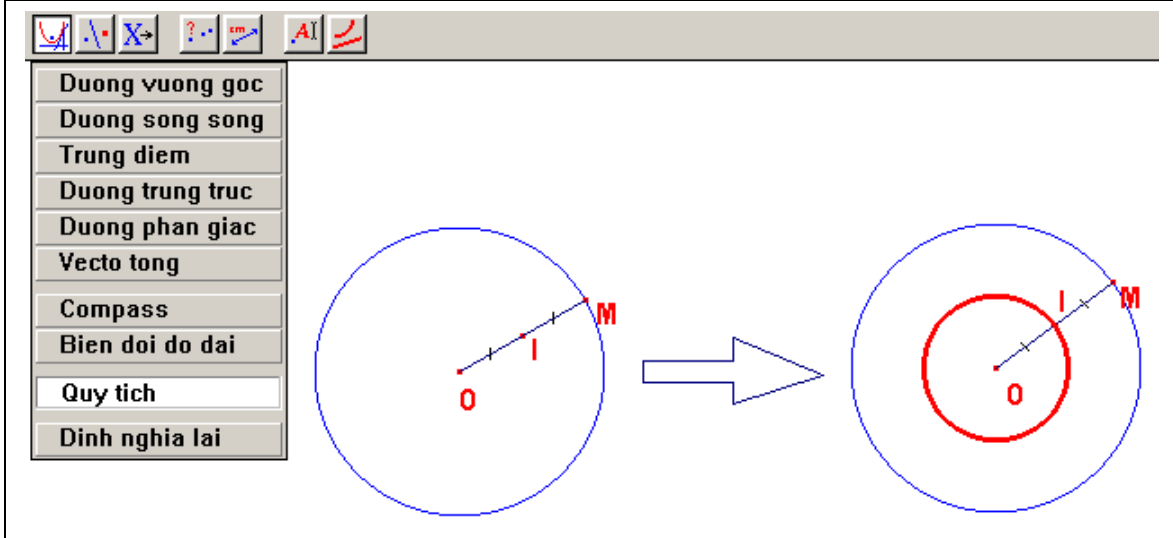

**Định nghĩa lại (Redefine Object):** Định nghĩa lại các tính chất của một đối tượng đã được xác định trước đó. Nó giúp ta đang dựng hình ở bước thứ n, nay muốn xây dựng lại tính chất của một đối tương X đã dựng ở bước thứ  $k < n$ , mà không phải dựng lai từ đầu.

**VD:** "Cho điểm M di đông trên đường tròn (O). Về tiếp tuyến của (O) tai M. . . ." Nay ta chỉ muốn *thay đổi "điểm M di động trên nửa (O)".* 

*Ta làm như sau: → dựng đường kính AB → cung AmB → định nghĩa lại → M → chọn M trên cung AmB.*

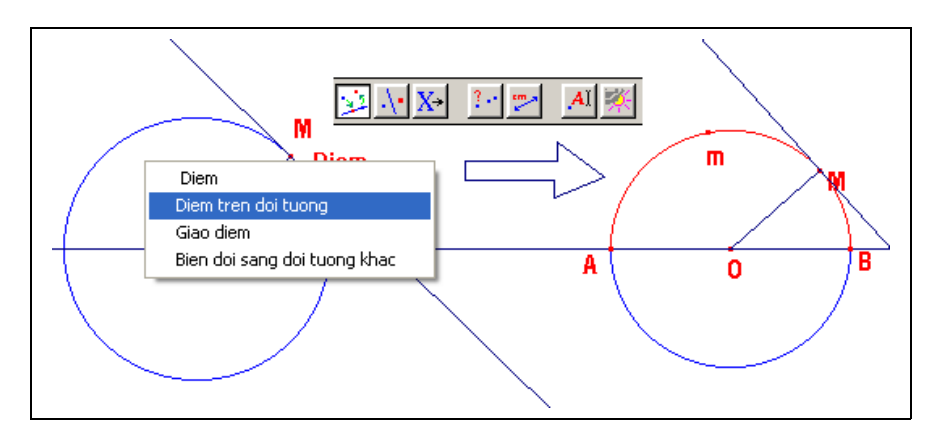

## **NÚT 6: Các phép biến hình**

Đối xứng truc (Reflection): Phép đối xứng một hình qua một trục, trục là đường thẳng, đoạn thẳng, tia, véctơ, canh của đa giác, truc toa đô.

 $\rightarrow$  đối tương cần biến hình  $\rightarrow$  truc.

**Đối xứng tâm (Symmetry):**  $\rightarrow$  đối tượng cần biến hình  $\rightarrow$  điểm (tâm đối xứng).

**Phép tinh tiến (Translation):**  $\rightarrow$  Dựng trước một vécto  $\rightarrow$  đối tương cần biến hình  $\rightarrow$  vécto.

Phép quay (Rotation): Ta đã có số đo của góc quay (đơn vị đo đã được xác định trong phần Tham khảo (Preference), tâm của phép quay:  $\rightarrow$  đối tương cần biến hình  $\rightarrow$  tâm quay  $\rightarrow$  số đo của góc quay.

**Phép vị tự (Dilation):** Ta đã có tỉ số k (Numerical Edit) và điểm làm tâm vị tư: → đối tương cần biến hình  $\rightarrow$  tâm vi tư  $\rightarrow$  số k.

**Phép nghịch đảo (Inverse):** Ánh của một điểm qua phép nghịch đảo xác định bởi một điểm và đường tròn:  $\rightarrow$  điểm cần biến hình  $\rightarrow$  đường tròn.

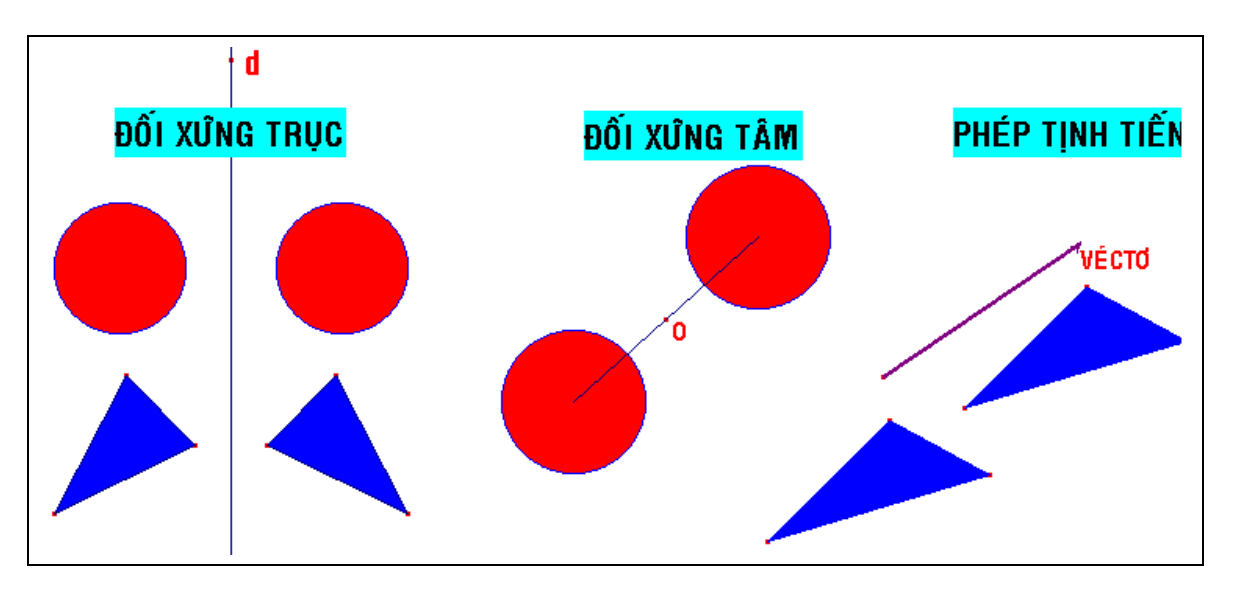

**NÚT 7: MACRO**

Đối tượng đầu (Initial Object): Chọn các đối tượng đầu.

Đối tượng cuối (Final Object): Chọn các đối tượng cuối là hình dựng cuối cùng (sau quá trình thực hiên các bước dưng trung gian).

**Macro (Define Macro):** Xuất hiện hộp thoại cho macro đã thực hiện.

**VD:** Thực hiện Macro: "Tiếp tuyến của đường tròn (O) đi qua một điểm" (Xem bài thực hiện Macro)

## **NÚT 8:**

Th**ắng hàng? (Collinear):** Ba điểm sau có thắng hàng hay không?

 $\rightarrow$  điểm  $\rightarrow$  điểm  $\rightarrow$  điểm (Khi đó xuất hiên một text cho biết kết quả).

**Song song? (Parallel):** Hai đường thẳng, đoan thẳng, tia, véctơ, canh của đa giác có song song với nhau hay không?

 $\rightarrow$  đường thẳng (đoạn, tia, . . .)  $\rightarrow$  đường thẳng (đoạn, tia, . . .)

**Vuông góc? (Perpendicular):** Hai đường thẳng, đoạn thẳng, tia, . . . có vuông góc với nhau hay không?

 $\rightarrow$  đường thẳng (đoan, tia,..)  $\rightarrow$  đường thẳng (đoan, tia, ..)

**Cách đều? (Equidistant):** Điểm này có cách đều hai điểm cho trước hay không?

 $\rightarrow$  điểm  $\rightarrow$  điểm  $\rightarrow$  điểm.

**Phần tử? (Member):** Điểm này có nằm trên một đối tượng cho trước hay không?

 $\rightarrow$  điểm  $\rightarrow$  đối tương.

## **NÚT 9: ĐÔ dài, diễn tích, máy tính.**

Khoảng cách (Distance and length): Hiển thị số đo khoảng cách giữa hai điểm, khoảng cách từ một điểm đến một đường thẳng, chiều dài của một đoạn thẳng, một cung, chu vi của một đường tròn, đa giác, elip.

 $\rightarrow$  điểm  $\rightarrow$  điểm: Khoảng cách giữa hai điểm.

 $\rightarrow$  điểm  $\rightarrow$  đường thẳng (đường tròn): Khoảng cách từ điểm đền đưởng thẳng (đường tròn).

 $\rightarrow$  đoan thẳng: Chiều dài đoan thẳng.

 $\rightarrow$  cung: Chiều dài của cung.

 $\rightarrow$  Đường tròn (đa giác, elíp): Số đo của chu vi.

**Diện tích (Area):** Hiển thị số đo của đa giác, đường tròn, elíp.

 $\rightarrow$  Đa giác (đường tròn, elíp): Số đo diên tích.

**Đô dốc (Slope):** Số đo đô dốc của một đường thẳng, đoan thẳng, tia, hay véctơ so với phương nằm ngang. Số đo đó là tga = y/x:  $\rightarrow$  đối tượng.

**Đo góc (Angle):** Số đo của một góc với đơn vi đo đã xác đinh trước.

 $\rightarrow$  điểm (trên một canh)  $\rightarrow$  điểm (đỉnh)  $\rightarrow$  điểm (trên canh còn lai).

Phương trình và toa đô (Equation and coordinates): Hiển thi toa đô của một điểm; phương trình của một đường thẳng, đường tròn, conic trong một hệ trục tọa độ đã xác định trước.

 $\rightarrow$  điểm (đường thẳng, đường tròn, conic)  $\rightarrow$  hệ trục toa độ.

**Máy tính (Calculate):** Inv (phép tính hàm số ngược: arcsin, arccos, arctang, arccotang, e<sup>x</sup>, a<sup>x</sup>) – sqrt (căn bậc hai) - ^ (lũy thừa) – abs (tri tuyết đối) – log (logarit thấp phân) – ln (logarit nêpe) – pi (số  $\pi$ ) **Bảng (Tabulate):** Bảng ghi các kết quả.

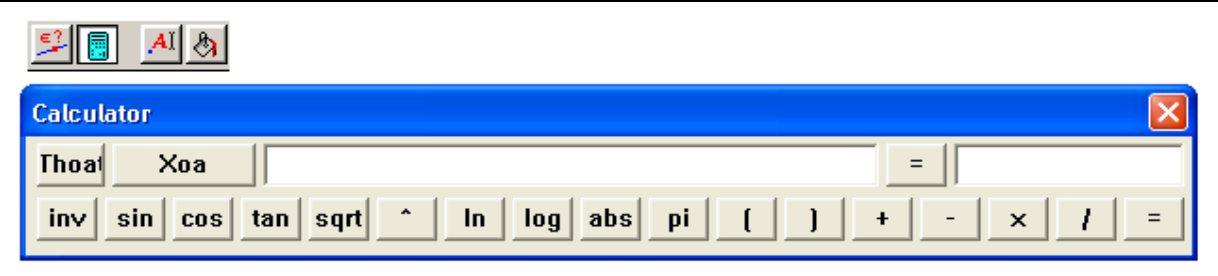

## **NÚT 10 VÀ 11:**

Tên (Label): Đặt tên cho điểm, đường thẳng, đường tròn. **Text (Comments): Đánh text (chon font thích hop).** 

**Hề số (Numerical Edit):** Thiết đặt hề số.

**Đánh dấu góc (Mark angle):** Đánh ký hiệu cho góc.

**Cố đỉnh (Fix – Free):** Cố đỉnh – xoá cố đỉnh cho các điểm.

**Đánh vết (Trace on / off):** Tao vết – xoá vết cho các đối tương.

**Chuyển động (Animation):** Chọn một đối tượng cho chuyển động theo hướng ngược lại với chiều của lò xo.

**Nhiều chuyển đông (Multiple animation):** Cho chuyển đông đồng thời nhiều đối tương (nhấn Enter).

**Dấu - Thấy (Hide / Show):** Dấu / Thấy các đối tượng.

Màu (Color): Tô màu cho điểm, đường, đa giác, ...

Tô màu (Fill): Tô màu cho miền kín: Đường tròn, đa giác.

**Dầy (Thick):** Nét dầy, mỏng của một đường.

**Nét rời (Dotte):** Nét liền, nét rời.

## **Đinh dang các ký hiêu (Modifined Appearance).**

Hiện - dấu hệ trục tọa độ (Show – hide Axes).

Hê truc mới (New Axes): Hê truc toa đô được xác đinh trong phần tham khảo (Preference). Dang lưới tọa độ (Defined grid).

\*\*\*\*\*\*\*\*\*\*\*\*\*

BÀI 2: DƯNG CÁC ĐƯỜNG CƠ BẢN TRONG TAM GIÁC.

## <u>TAM GIÁC CÂN, TAM GIÁC ĐỀU, TAM GIÁC VUÔNG, VUÔNG CÂN.</u>

## **I. TAM GIÁC CÂN:**

## 1. Dưng tam giác cân ABC biết canh đáy BC và hai canh bên có đô dài tùy ý.

 $\rightarrow$  đoan BC  $\rightarrow$  đường trung trưc của BC  $\rightarrow$  điểm A trên đường trung trưc  $\rightarrow$  đoan AB, AC  $\rightarrow$  dang xuất hiện (đánh dấu 2 đoan bằng nhau). (Cho điểm A thay đổi sẽ thế nào?)

*2. Dưng tam giác cân ABC biết canh đáy BC và đô dài 2 canh bên AB = AC = a.* 

 $\rightarrow$  đoạn BC  $\rightarrow$  Hệ số a  $\rightarrow$  Biến đổi độ dài: biến điểm M thành điểm N với độ dài bằng a  $\rightarrow$  đoạn MN  $\rightarrow$  đoạn BC (cạnh đáy)  $\rightarrow$  Compa tâm B, bán kính MN  $\rightarrow$  Compa tâm C, bán kính MN  $\rightarrow$  giao điểm A của 2 đường tròn  $\rightarrow$  đoan AB, AC  $\rightarrow$  đánh dấu 2 đoan bằng nhau. (Cho hê số a thay đổi sẽ thế nào?).

### 3. Dưng tam giác cân ABC biết canh đáy BC và 2 canh bên bằng đoan MN cho trước.

 $\rightarrow$  đoạn MN  $\rightarrow$  đoạn BC  $\rightarrow$  Compa có tâm lần lượt là B, C; bán kính MN  $\rightarrow$  giao điểm A của 2 đường tròn  $\rightarrow$  đoan AB, AC  $\rightarrow$  đánh dấu 2 đoan bằng nhau. (Cho đoan MN thay đổi sẽ thế nào?)

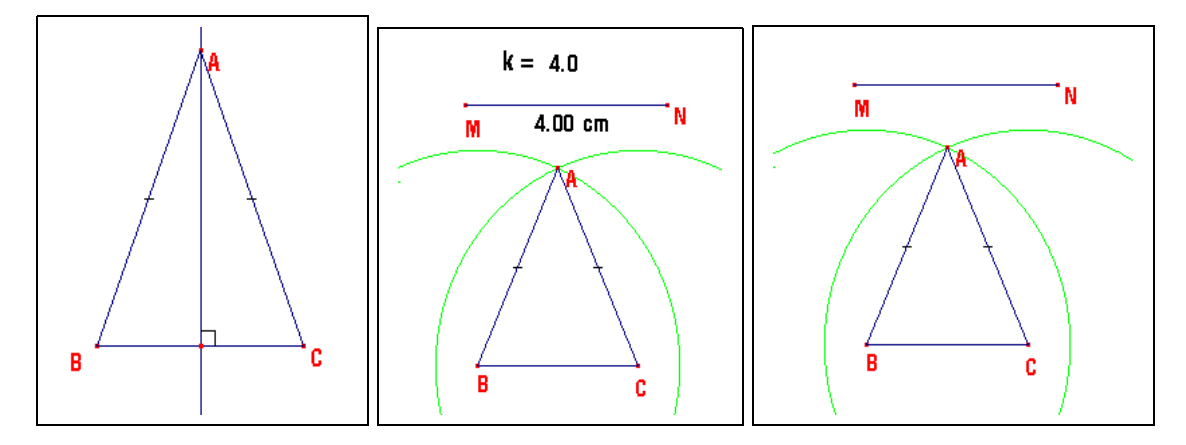

## **II. TAM GIÁC ĐỀU:**

## 1. Dựng tam giác đều ABC biết canh BC.

→ đoan BC → Đường tròn có tâm lần lượt là B, C với bán kính là đoạn BC → giao điểm A của 2 đường tròn  $\rightarrow$  đoan AB, AC  $\rightarrow$  đánh dấu 3 đoan bằng nhau.

## Dựng tam giác đều ABC nội tiếp trong đường tròn (O).

 $\rightarrow$  đường tròn (O)  $\rightarrow$  đường kính AD  $\rightarrow$  trung trực của OD cắt (O) tại B, C  $\rightarrow$  đoạn AB, AC, BC  $\rightarrow$ đánh dấu 3 canh bằng nhau  $\rightarrow$  dấu các đường phu: AD, trung trưc của AD.

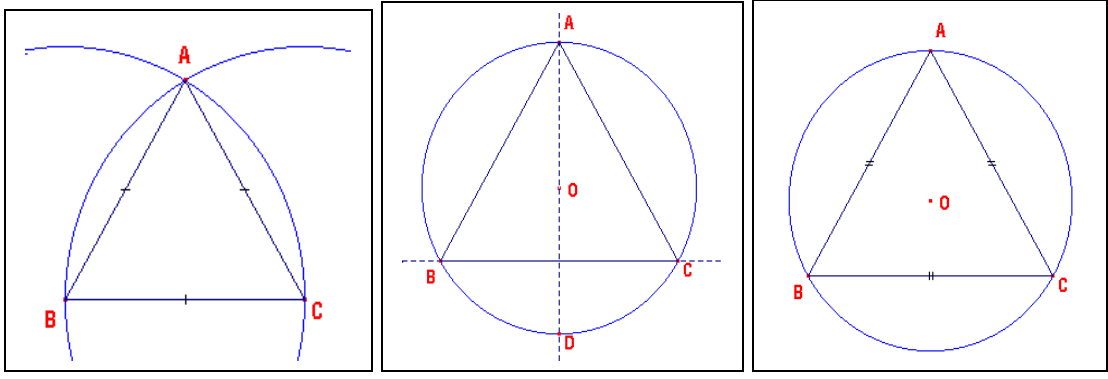

## **III. TAM GIÁC VUÔNG:**

### Tam giác vuông ABC biết cạnh huyền BC và đỉnh A tùy ý.

 $\rightarrow$  đoan BC  $\rightarrow$  trung điểm O của BC  $\rightarrow$  đường tròn tâm O, bán kính OB  $\rightarrow$  điểm A trên (O)  $\rightarrow$  đoan AB, AC  $\rightarrow$  đánh dấu góc vuông. (Cho A di chuyển sẽ thế nào?)

## *Tam giác vuông ABC biết canh huyền BC và một canh góc vuông AB = MN cho trước.*

 $\rightarrow$  đoạn MN  $\rightarrow$  đoạn BC  $\rightarrow$  trung điểm O của BC  $\rightarrow$  đường tròn (O), bán kính OB  $\rightarrow$  Compa (B) tâm B, bán kính MN  $\rightarrow$  giao điểm A của 2 đường tròn (O) và (B)  $\rightarrow$  đoan AB, AC  $\rightarrow$  đánh dấu góc vuông  $\rightarrow$  dấu các đường phu.

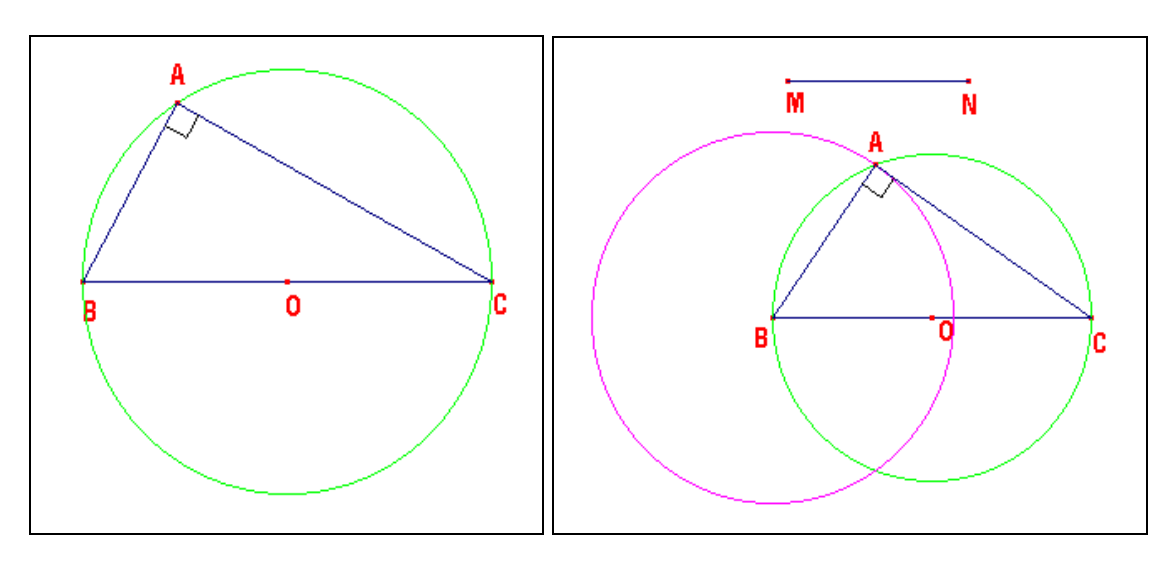

## **IV. DƯNG TAM GIÁC VUÔNG CÂN:**

#### *Dựng tam giác vuông cân ABC (A = 1v)*

 $\rightarrow$  đoan BC  $\rightarrow$  trung điểm O của BC  $\rightarrow$  đường tròn tâm O bán kính OB  $\rightarrow$  đường trung trưc của BC cắt (O) tai A  $\rightarrow$  đoan AB, AC  $\rightarrow$  đánh dấu 2 đoan bằng nhau  $\rightarrow$  đánh dấu góc vuông  $\rightarrow$  dấu các đường phu.

#### B. DƯNG CÁC ĐƯỜNG TRUNG TUYẾN, TRUNG TRƯC, ĐƯỜNG CAO, PHÂN GIÁC TRONG **TAM GIÁC.**

*(Các nút lênh đã có sẵn, xem như bài tâp dành cho các ban!).* 

## **C. DƯNG CÁC ĐƯỜNG TRÒN NÔI TIẾP, NGOAI TIẾP, BÀNG TIẾP TRONG TAM GIÁC.**

*(Dưa vào đinh nghĩa, cách xác đinh tâm và bán kính của các đường tròn trên, các nút lênh đã có sẵn, xem như bài tâp thực hành).* 

## **BÀI TÂP THƯC HÀNH:**

Cho tam giác ABC vuông tai A. Về phía ngoài tam giác ABC ba tam giác đều với các c nh AB, BC, CA.

Cho nửa đường tròn (O) tâm O. Gọi A là điểm lưu động trên (O). Vẽ phía ngoài tam giác ABC hai tam giác ABM, ACN vuông cân tại M, N. Vẽ các đường tròn (I), (J), (K) lần lượt ngoại tiếp các tam giác ABM, CAN, OMN.

Hãy dựng đường thẳng và đường tròn Euler của tam giác ABC.

Hãy dựng đường thẳng Simson của tam giác ABC.

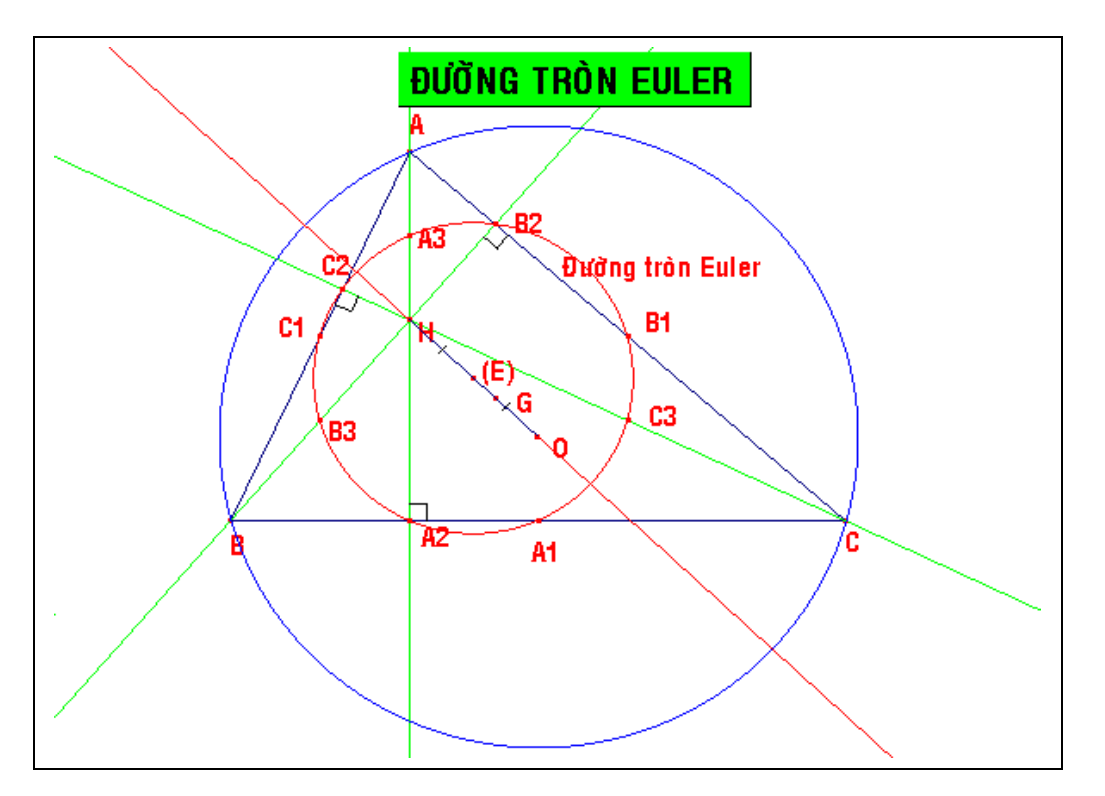

# **BÀI 3: TÚ GIÁC**

## **D NG HÌNH BÌNH HÀNH: Ự**

## Ta dựng hình bình hành ABCD khi biết hai cạnh kề của nó.

 $\rightarrow$  đoan AB, AD  $\rightarrow$  qua B dưng đường // với AD  $\rightarrow$  qua D dưng đường // với AB  $\rightarrow$  giao điểm hai đường trên là C  $\rightarrow$  đoạn CB, CD  $\rightarrow$  dấu các đường phụ.

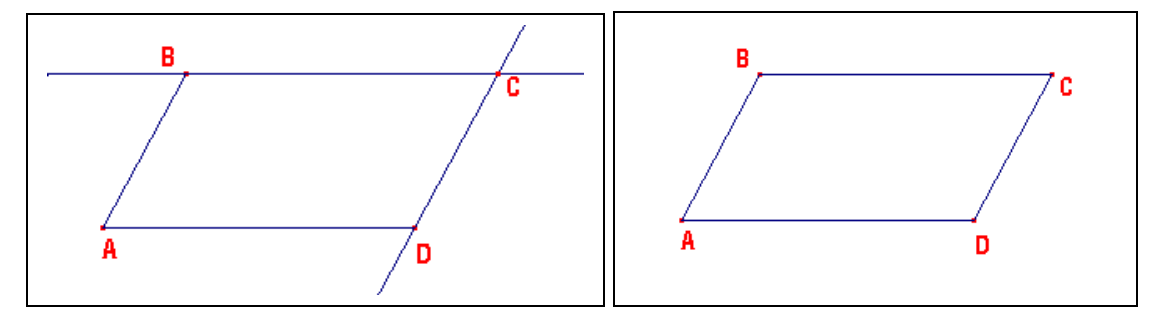

#### **DƯNG HÌNH CHỮ NHẤT:** Ta dựng hình chữ nhật khi biết hai canh kề của nó. *(Tương tư như cách dưng hình bình hành).* **DUNG HÌNH THOI:** *Ta dưng hình thoi khi biết hai canh kề của nó. (Tương tư như trên).* **DUNG HÌNH VUỒNG KHI BIẾT MỘT CANH:**

#### Ta dưng hình vuông ABCD khi biết canh AB

 $\rightarrow$  đoan AB  $\rightarrow$  đường thẳng d vuông góc với AB tai A  $\rightarrow$  đường thẳng d' vuông góc với AB tai B  $\rightarrow$ đường tròn tâm A, bán kính AB cắt d tại D  $\rightarrow$  đường vuông góc với AD tại D cắt d' tại C  $\rightarrow$  đoạn BC, CD, DA  $\rightarrow$  dấu các đường phu  $\rightarrow$  đánh dấu các góc vuông  $\rightarrow$  đánh dấu 4 canh bằng nhau.

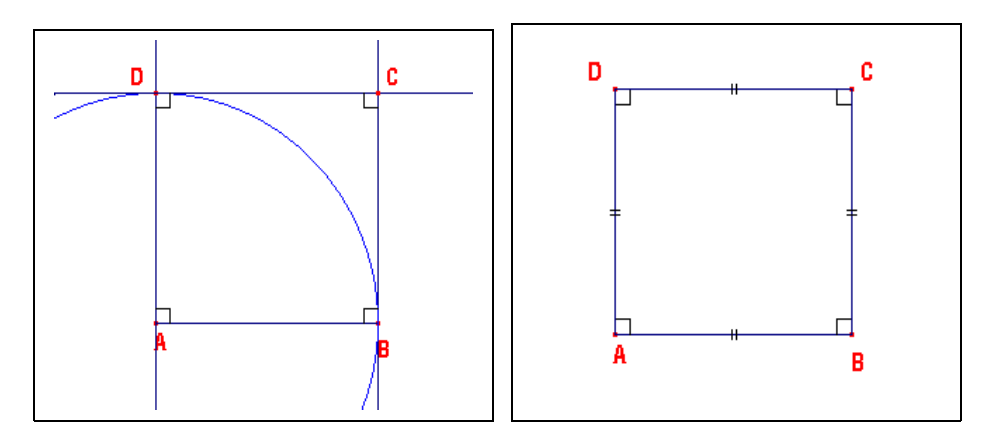

## **BÀI TẤP VỀ TỨ GIÁC:**

Cho hình bình hành ABCD. Vẽ phía ngoài hình bình hành bốn hình vuông lần lượt có các canh AB, BC, CD, DA. Gọi P, Q, R, S lần lượt là tâm của các hình vuông đó.

Cho hình vuông ABCD, M là điểm di động trên cạnh BC. Dựng hình vuông AMNE (không chứa điểm B). Dung phía ngoài hình vuông AMNE các tam giác đều AEF và ENK. Dung hình thoi FEKJ.

(Đánh vết cho điểm J, cho M chuyển đông, sẽ nhân xét gì?).

(Hình vẽ vui): Hãy dụng các thanh sắt cửa xếp trượt trên thanh AB có đầu A cố định, đầu B chuyển đông như hình vẽ.

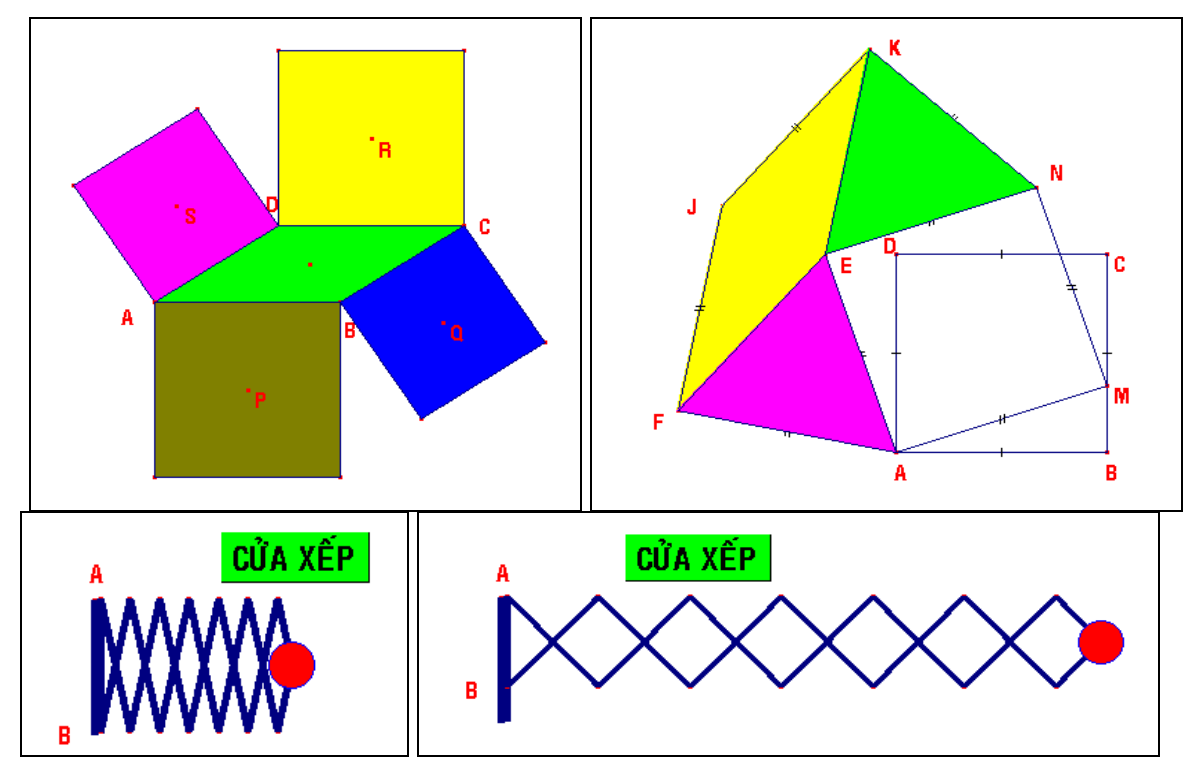

# **BÀI 4: ỨNG DỤNG CÚA NÚT LỆNH INTERRUPTEUR (INTER)**

## **1. Ý nghĩa của nút lênh Interrupteur (Inter).**

Khi nắm vững ý nghĩa và cách sử dụng của nút lênh Interrupteur, ta có thể dưng nhiều hình chồng lên nhau và lần lượt xuất hiên. Hay nói cách khác, ta có thể dưng hình "cấp n lần tùy ý!" trên cùng một file, phu thuộc vào "ý tưởng" của người dưng hình.

Sau khi cài đặt Cabri, nút lệnh Inter không có trong chương trình. Muốn có nút lệnh này ta thực hiện như sau:

 $\rightarrow$  Mở ổ đĩa C  $\rightarrow$  Cabri  $\rightarrow$  Figures  $\rightarrow$  Physique  $\rightarrow$  Optique  $\rightarrow$  Ctrl W  $\rightarrow$  Ctrl N  $\rightarrow$  Dựng một hình có sử dụng nút Interrupteur  $\rightarrow$  Save As  $\rightarrow$  Lưu vào file đặt tên chẳng hạn là "Inter".

Khi mở một file mới mà không có nút Inter (nằm ở vị trí cuối của Nút 7), muốn có nút này, ta thực hiện:  $\rightarrow$  Mở file "Inter"  $\rightarrow$  Ctrl W  $\rightarrow$  Ctrl N (Khi đó nút "Inter" sẽ xuất hiên).

Nút Interrupteur:  $\rightarrow$  điểm 1  $\rightarrow$  điểm 2  $\rightarrow$  điểm 3. Điểm Ce bouton chav trên đoan tao bởi điểm 1 và 2. Khi ta kéo điểm Ce bouton về phía trái xuất hiên điểm "xanh", kéo về phía phải xuất hiên điểm "đỏ". Như vậy ta có hai điểm trùng nhau ở điểm 3, muốn xuất hiện điểm nào là do ta dịch chuyển điểm Ce bouton về phía trái hay phải.

Khi đang ở vị trí điểm "xanh", ta dụng các đối tượng liên quan dựa trên điểm "xanh". Khi điểm "xanh" chuyển sang điểm "đỏ" (kéo điểm Ce bouton) thì các hình đã dung dưa vào điểm "xanh" cũng không xuất hiện.

Kết hợp với các phép biến hình, ta có thể tạo ra đồng thời nhiều điểm "xanh" tùy ý.

**2. Các ví du ứng dung của nút lênh Interrupteur.** 

Ví du 1: Cho đường tròn tâm O, đường kính BC. M là điểm lưu đông trên (O). Goi I, K lần lượt là hình chiếu của B, C trên OM. Tìm quỹ tích của I và K.

**Cách dưng:** (Các điểm Inter nên đặt trên một đường thẳng nằm ngang theo thứ tư, phía dưới màn hình, ta tạm gọi là "đường chuẩn")

**Dựng "Đường tròn (O), đường kính BC":** → Interrupteur (Inter 1) → điểm "xanh" → Compa tâm O là điểm "xanh", bán kính là đoan thẳng cho trước  $\rightarrow$  đường thẳng nằm ngang d cắt (O) tai B, C  $\rightarrow$  đoan  $BC \rightarrow d$ ấu d.

**Dựng " M trên (O), đường thẳng OM":**  $\rightarrow$  Inter 2  $\rightarrow$  điểm "xanh" tùy ý  $\rightarrow$  đường tròn tâm (J) là điểm "xanh"  $\rightarrow$  điểm m trên (J)  $\rightarrow$  đường // với Jm tai O cắt (O) tai M  $\rightarrow$  đường thẳng OM.

**Dưng " BI vuông góc với OM":**  $\rightarrow$  Inter 3  $\rightarrow$  điểm "xanh" nằm tai B  $\rightarrow$  đường vuông góc với OM tai điểm "xanh" B cắt OM tại I  $\rightarrow$  đoạn BI  $\rightarrow$  dấu đường vuông góc  $\rightarrow$  đánh dấu góc vuông.

**Dựng "CK vuông góc với OM":**  $\rightarrow$  Inter 4  $\rightarrow$  (tương tự như trên).

**Dưng " quỹ tích của I và K":**  $\rightarrow$  đánh vết I, K  $\rightarrow$  chuyển đông m.

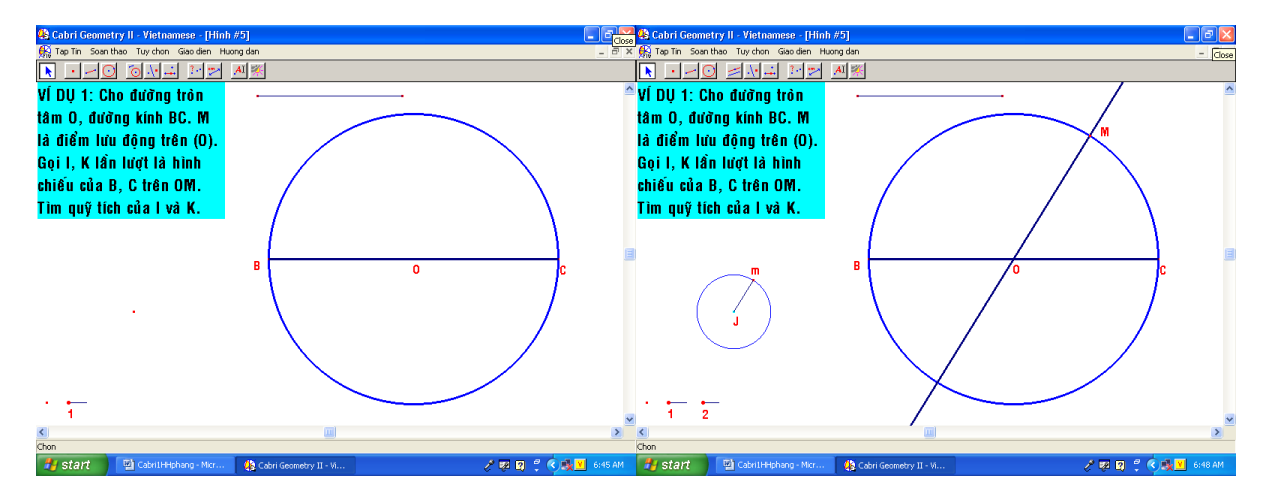

#### Pham Thanh Phương – Khóa tấp huấn Cabri tai Quảng Tri – Tháng 10/2007

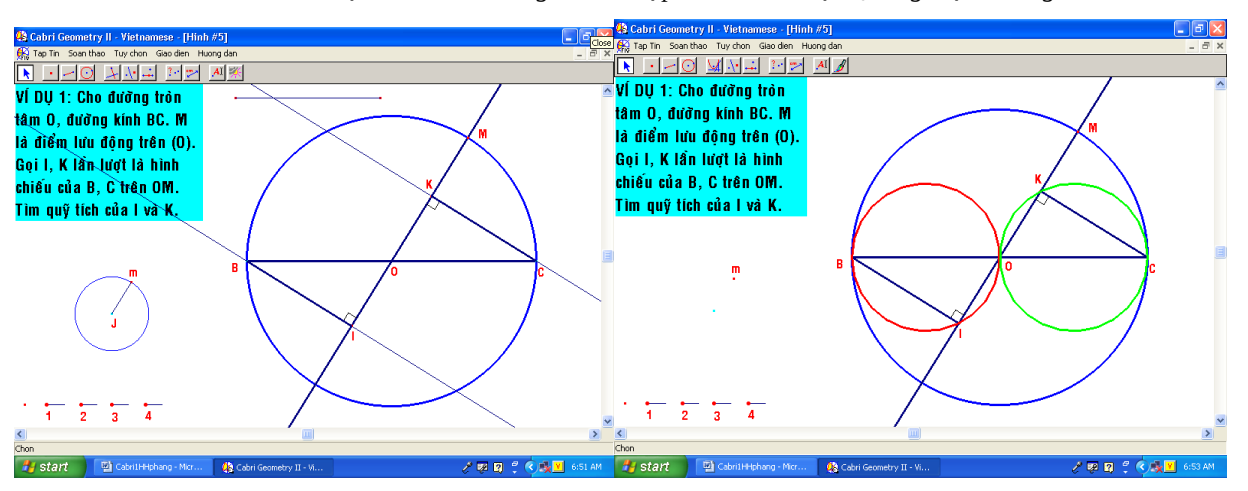

Ví dụ 2: Cho điểm M chạy trên nửa đường tròn đường kính AB. Vẽ hình vuông AMCD ở phía ngoài tam giác AMB. Tìm quỹ tích của C, D.

**Cách dưng:** 

#### Dưng: "M chay trên nửa đường tròn đường kính AB":

 $\rightarrow$  Inter 1  $\rightarrow$  điểm "xanh" O  $\rightarrow$  đường tròn tâm O bán kính là đoạn thẳng cho trước  $\rightarrow$  đường thẳng nằm ngang cắt (O) tại A, B  $\rightarrow$  đoạn AB  $\rightarrow$  cung tạo nên nửa (O)  $\rightarrow$  dấu đường phụ: đường thẳng, (O).  $\rightarrow$  Inter 2  $\rightarrow$  điểm "xanh" M trên nửa (O)

#### **D ng: "hình vuông AMCD phía ngoài tam giác AMB" ự**

 $\rightarrow$  Inter 3  $\rightarrow$  điểm "xanh" tại A  $\rightarrow$  dựng hình vuông AMCD (A "xanh") như đã biết cách dựng ở phần trước.

## **Dựng "quỹ tích của C, D": → Đánh vết C, D → Chuyển động M (điểm M "đỏ")**

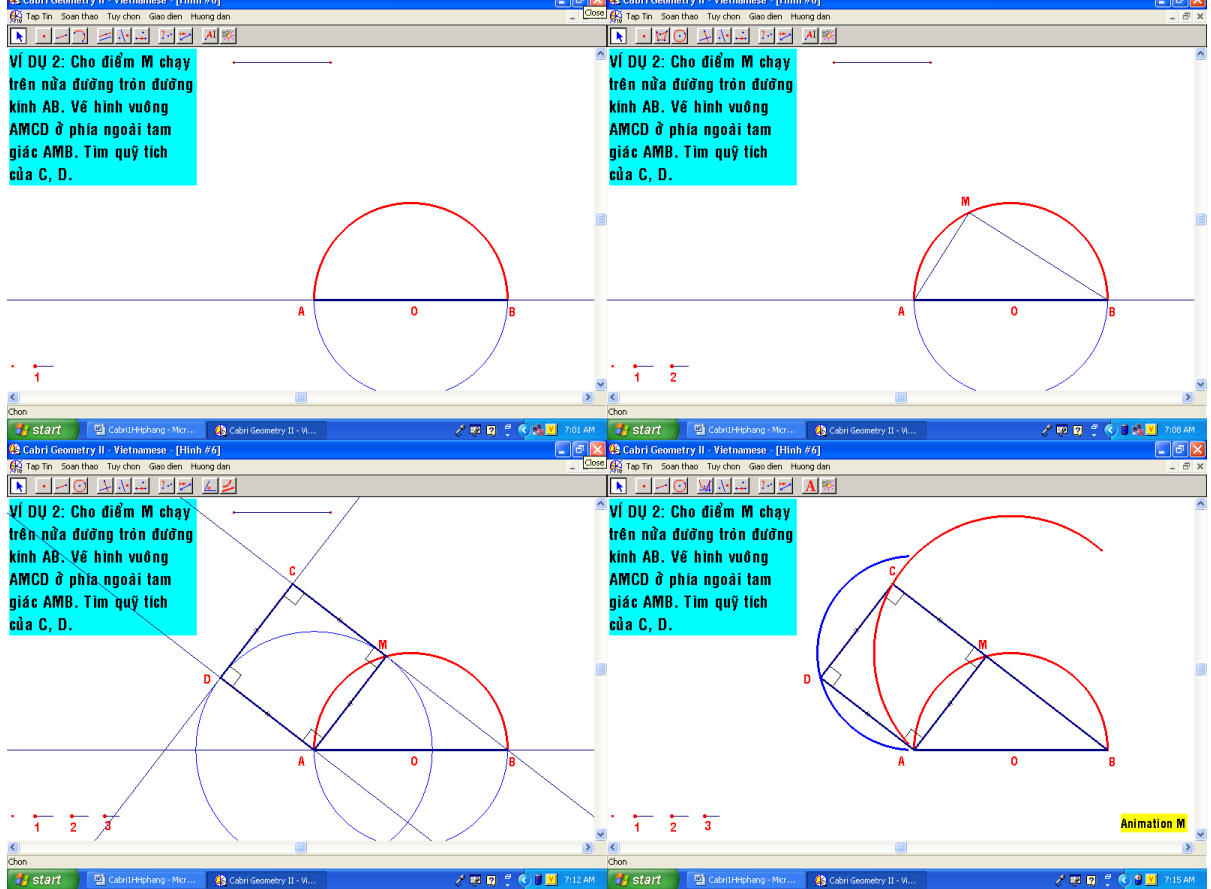

<u>Ví dụ 3:</u> Cho điểm M di động trên đoạn AB cố định. Dựng hai hình vuông AMCD và MBEF nằm cùng phía đối với AB. Vẽ đường tròn ngoai tiếp hai hình vuông trên với tâm là P và Q, chúng cắt nhau tai điểm thứ hai N. Tìm quỹ tích của P, Q và trung điểm I của PQ.

#### **Cách dựng:**

**Dựng "M di động trên đoạn AB cố định":**  $\rightarrow$  Inter 1  $\rightarrow$  điểm "xanh 1" tên là A  $\rightarrow$  đoạn AB nằm ngang  $\rightarrow$  điểm M trên đoan AB.

**Dựng "hai hình vuông AMCD và MBEF":**  $\rightarrow$  Inter 2  $\rightarrow$  điểm "xanh 2" nằm ở M  $\rightarrow$  dựng hai hình vuông AMCD và MBEF có đỉnh là điểm "xanh 2" (đã biết cách dụng trước đây)

**Dựng "hai đường tròn ngoại tiếp hai hình vuông với tâm P và Q":**  $\rightarrow$  **Inter 3**  $\rightarrow$  **điểm "xanh 3" tại** M  $\rightarrow$  trung điểm P, Q của MD và ME  $\rightarrow$  đường tròn tâm P bán kính PD, đường tròn tâm Q bán kính  $OE \rightarrow$  giao điểm của hai đường tròn là N.

**Dựng "quỹ tích của P, Q và trung điểm I của PQ": → Inter 4 → điểm "xanh 4" tại P → trung điểm I** của "xanh 4" và Q  $\rightarrow$  đánh vết P, Q, I  $\rightarrow$  chuyển động M.

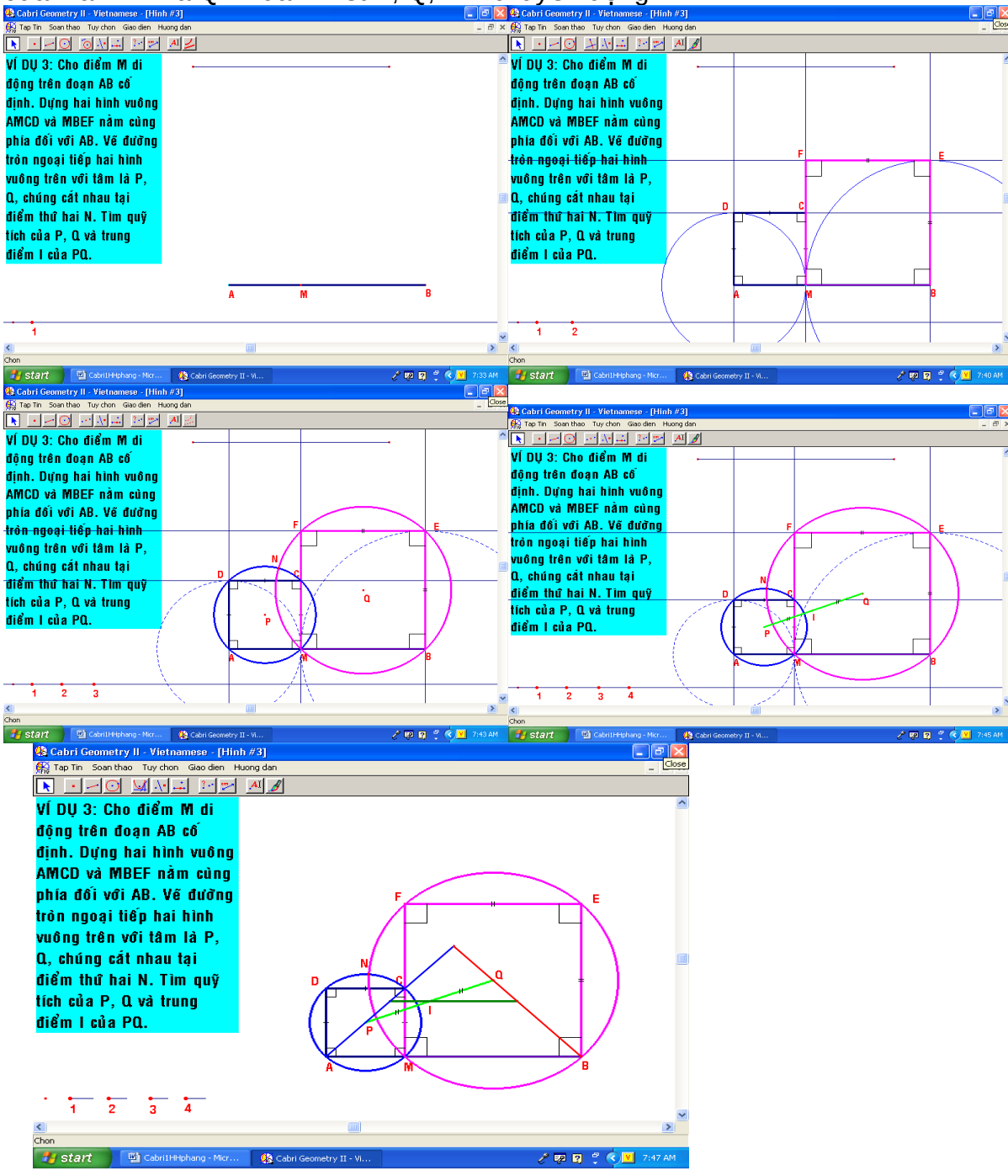

# **BÀI 5: DƯNG HÌNH CÓ QUỮ TÍCH.**

Chuẩn bi bước vào phần này, các ban phải nắm thất vững các chức năng của từng nút lênh (vững công cu), vững các phương pháp dưng hình cơ bản, các tính chất của hình cần dưng.

Lập kế hoạch, phân tích các bước dựng hợp lý theo "ý tưởng" của riêng mình.

Hãy đặt câu hỏi: "Trong tay ta chỉ có một điểm "gốc", làm sao dựng nên một hình chỉ dựa vào điểm đó?". Khi điểm "gốc" di chuyển trên một đối tượng xác định trước, các đối tượng liên **quan đến nó cũng sẽ chuyển đông theo.** 

Hãy vân dung các phép biến hình hợp lý, giúp ta sáng tao và "gon đep" hơn trong quá trình **d ng hình. ự**

**GHI CHÚ**: Kinh nghiệm trước khi dựng hình, ta nên dựng một đường thẳng nằm ngang (Line + Shift) ở phần dưới màn hình (tam gọi là "đường chuẩn"). Các đường thẳng đứng hay nằm ngang khác, ta dưng vuông góc hay song song với "đường chuẩn". Sau khi dưng hình xong, ta dấu "đường chuẩn" này. Nó giúp hình dựng được sẽ "chuẩn hơn".

#### Bài 1: Cho đường tròn (O, R), A là điểm nằm ngoài (O). B là điểm lưu đông trên (O). Tìm tấp hợp trung điểm M của đoạn AB.

## **Cách dựng:**

 $\rightarrow$  Text  $\rightarrow$  nội dung đề toán (chọn font VNI – Helve condense, cở 16)  $\rightarrow$  tô màu cho text.

**Dựng "Đường tròn (O, R), A là điểm nằm ngoài (O)":**  $\rightarrow$  **"đường chuẩn"**  $\rightarrow$  **Inter 1**  $\rightarrow$  **điểm "xanh 1"** giữa màn hình  $\rightarrow$  đường a // với đường chuẩn qua "xanh 1" (tâm O)  $\rightarrow$  đoạn thẳng 1, đoạn thẳng 2  $\rightarrow$ compa tâm "xanh 1" bán kính đoan thẳng 1 (đường tròn (O))  $\rightarrow$  compa tâm "xanh 1" bán kính đoan thẳng 2, cắt đường a tại A (nằm ngoài (O))  $\rightarrow$  dấu các đường phụ.

**Dựng B là điểm lưu động trên (O)": → Inter 2 → điểm "xanh 2" ở góc trái màn hình → đường tròn** nhỏ tâm "xanh 2" là J  $\rightarrow$  điểm m trên đường tròn nhỏ  $\rightarrow$  đoan Jm  $\rightarrow$  đường // với Jm qua tâm O cắt (O) tại  $B \to d\tilde{a}u$  các đường phụ.

**Dựng "Tìm tập hợp trung điểm M của đoạn AB":**  $\rightarrow$  **Inter 3**  $\rightarrow$  **"xanh 3" đặt tại A**  $\rightarrow$  **đoạn thắng nối** "xanh 3" và B  $\rightarrow$  trung điểm M của đoan  $\rightarrow$  đoan MA, MB  $\rightarrow$  đinh dang ký hiệu hai đoan bằng nhau cho MA và MB  $\rightarrow$  đánh vết cho M  $\rightarrow$  chuyển đông m.

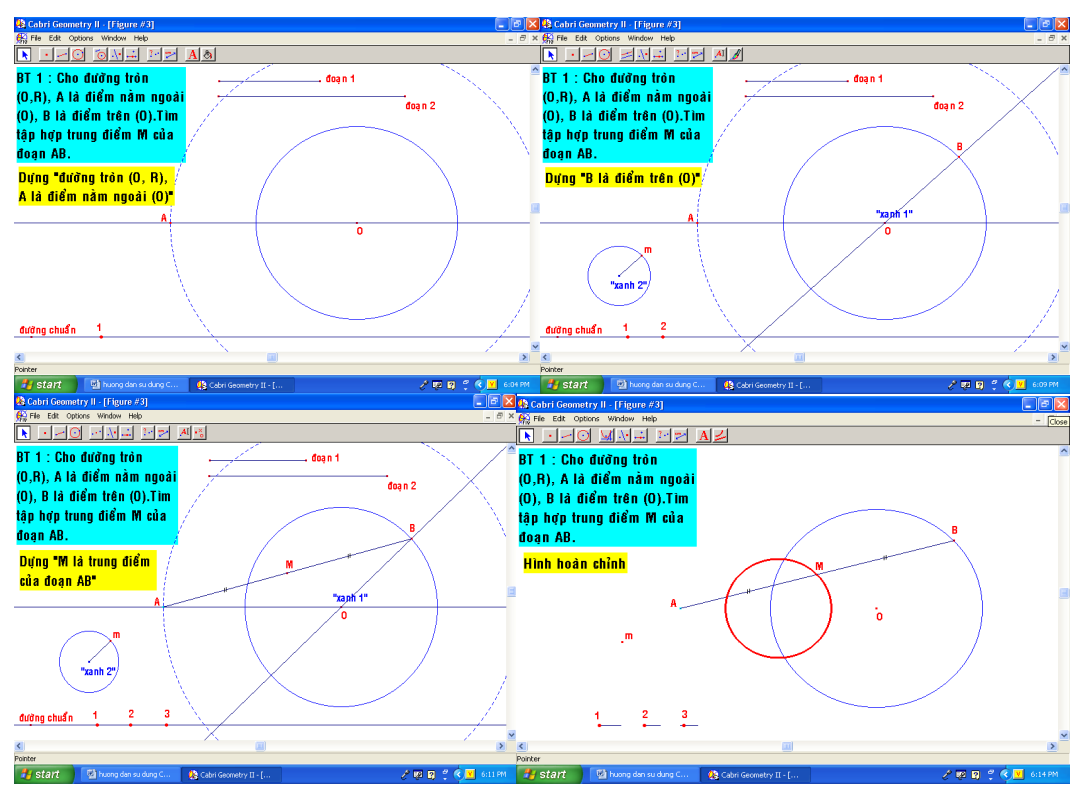

**Bài tập 2: Cho đường tròn (O), đường kính AB. Đường thắng d tiếp xúc với đường tròn tai A. M** là điểm bất kỳ trên (O). Goi P, Q lần lượt là hình chiếu của M trên AB và d. Tìm quỹ tích trung **đi m I c a PQ. ể ủ**

## **Cách dựng:**

**Dựng "Cho đường tròn (O), đường kính AB":**  $\rightarrow$  **"đường chuẩn"**  $\rightarrow$  **Inter 1**  $\rightarrow$  **điểm "xanh 1" là tâm** O ở giữa màn hình  $\rightarrow$  đường // với đường chuẩn qua "xanh 1"  $\rightarrow$  đoạn thẳng 1  $\rightarrow$  compa tâm "xanh 1" bán kính là đoan 1 (đường tròn (O))  $\rightarrow$  giao điểm của đường // trên và (O) là A, B  $\rightarrow$  đoan AB  $\rightarrow$  dấu đường phu.

**Dựng "đường thắng d tiếp xúc với (O) tại A": → Inter 2 → điểm "xanh 2" nằm ở A → đường d** vuông góc với AB tai điểm "xanh 2"

**Dựng "M là điểm nằm trên (O)":**  $\rightarrow$  **Inter 3 (tương tự như bài tập 1)** 

**Dưng "P, Q lần lượt là hình chiếu của M trên AB và d": → Inter 4 → "xanh 4" nằm ở M → từ "xanh** 4" dựng đoạn MP, MQ.

**Dựng "tìm quỹ tích trung điểm M của PQ":** Inter 5  $\rightarrow$  "xanh 5" nằm tại P  $\rightarrow$  đoạn PQ  $\rightarrow$  trung điểm  $M \rightarrow$  đánh vết M  $\rightarrow$  chuyển đông m.

Pham Thanh Phương – Khóa tấp huấn Cabri tại Quảng Tri – Tháng 10/2007

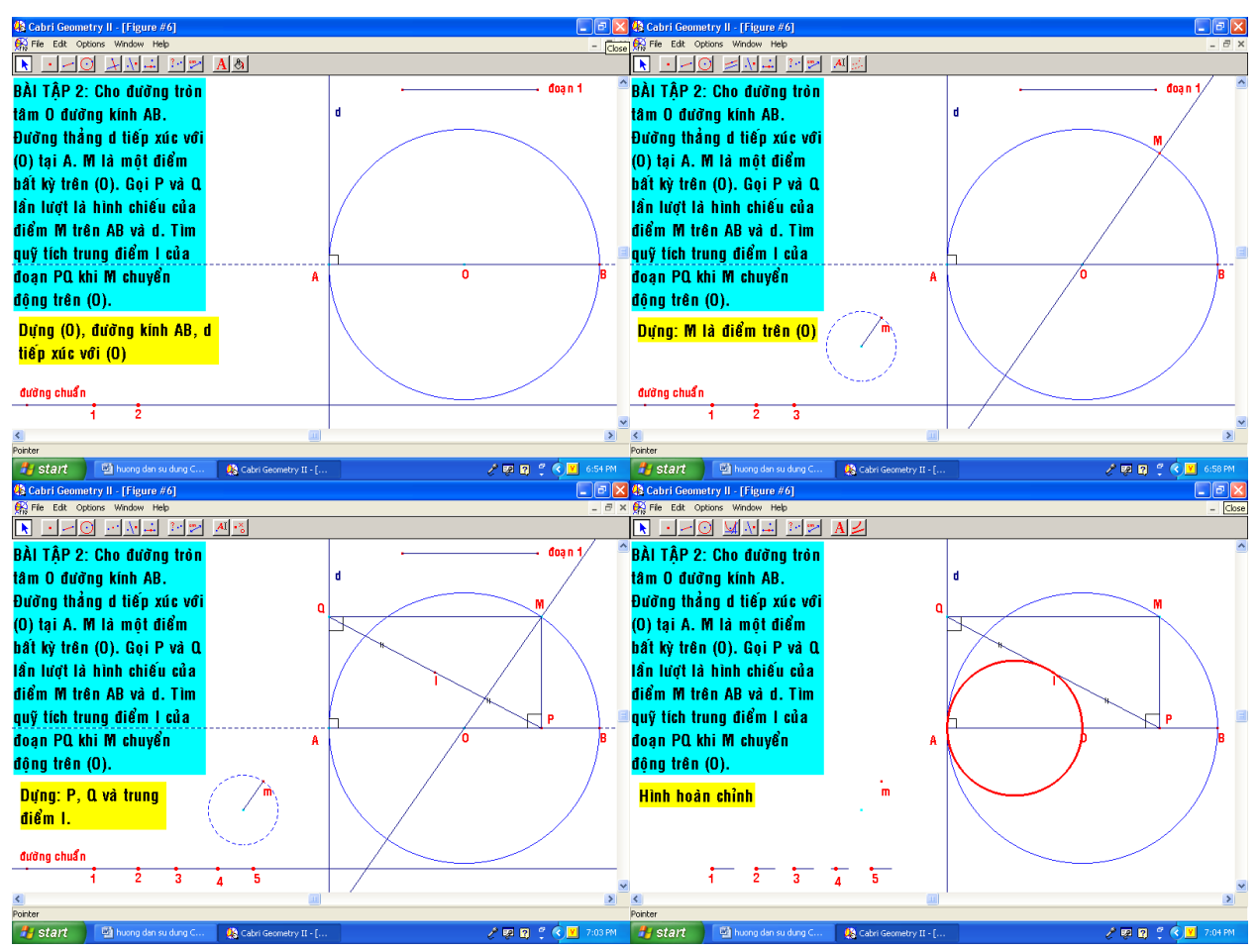

Bài tâp 3: Cho điểm P nằm ngoài đường tròn (O). Một đường thẳng thay đổi đi qua P cắt (O) tai A, B. Các tiếp tuyến của (O) tai A và B cắt nhau tai M.

**1. Tìm quỹ tích của M.** 

2. Tìm quỹ tích tâm J đường tròn ngoại tiếp tứ giác OAMB.

**Cách dựng:** 

**Dựng "P nằm ngoài (O)":**  $\rightarrow$  Inter 1 (tương tự như bài 1)

**Dựng "đường thẳng thay đổi qua P cắt (O) tại A, B":**  $\rightarrow$  **Inter 2 (tương tự như bài 1).** 

**Dưng "Các tiếp tuyến của A và B cắt nhau tai M": → Inter 3 → "xanh 3" tai O → đoan "xanh 3"A,** đoan "xanh 3"B  $\rightarrow$  Các đường vuông góc với hai bán kính, cắt nhau tai M  $\rightarrow$  đánh dấu góc vuông. **Dựng "tìm quỹ tích của M":**  $\rightarrow$  **Đánh vết M**  $\rightarrow$  **chuyển động m.** 

**Dựng "tâm J đường tròn ngoại tiếp OAMB":**  $\rightarrow$  Inter 4  $\rightarrow$  "xanh 4" nằm tại M  $\rightarrow$  trung điểm J của "xanh 4" và  $\circ$   $\rightarrow$  đường tròn tâm J bán kính JM  $\rightarrow$  đánh vết J  $\rightarrow$  chuyển đông m.

Pham Thanh Phương – Khóa tấp huấn Cabri tai Quảng Tri – Thána 10/2007

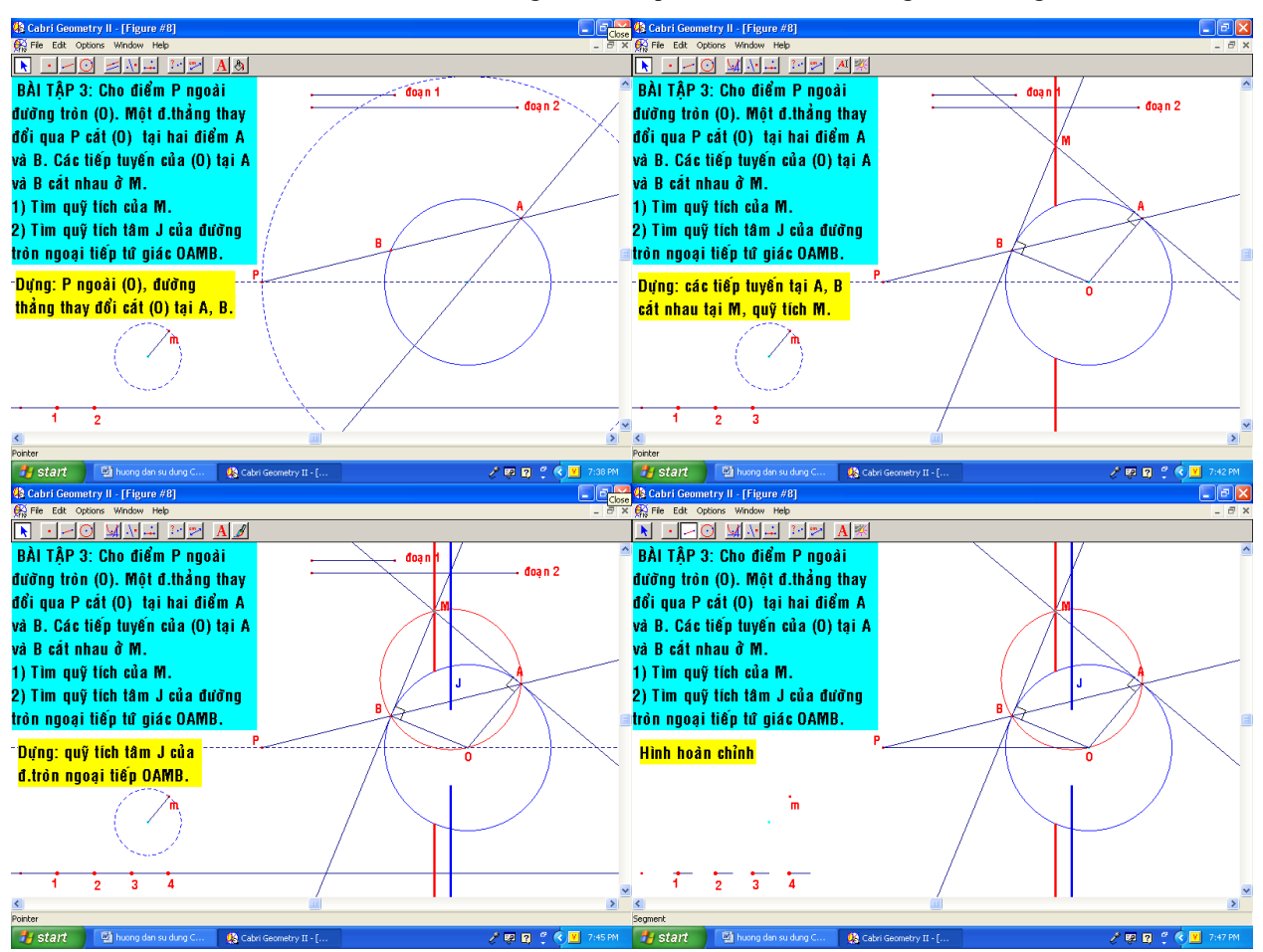

**Bài tâp 4: Cho nửa đường tròn tâm O, đường kính AB. Về các tiếp tuyến Ax, By. Một tiếp** tuyến tai điểm H lưu đông trên (O) lần lượt cắt Ax, By tại C, D. Gọi I, J lần lượt là tâm đường tròn ngoai tiếp tứ giác OACH, OBDH. Tìm quỹ tích của I, J.

### **Cách dưng:**

**Dựng "nửa đường tròn (O), đường kính AB":**  $\rightarrow$  **"đường chuẩn"**  $\rightarrow$  **Inter 1 trên đường chuẩn, điểm** "xanh" là tâm O  $\rightarrow$  đoan thẳng phu làm bán kính  $\rightarrow$  đường thẳng d // với đường chuẩn  $\rightarrow$  compa tâm O, bán kính là đoạn thẳng phụ cắt d tại A, B  $\rightarrow$  cung AB tạo thành nửa (O)  $\rightarrow$  đoạn AB  $\rightarrow$  dấu các đường phụ: đoạn bán kính, d, (O).

**Dựng "các tiếp tuyến Ax, By": →** Inter 2, điểm "xanh" đặt tại A → đoạn "xanh AB" → hai đường vuông góc với "xanh AB" lần lượt tai A, B  $\rightarrow$  hai tia Ax, By nằm trên hai đường vuông góc  $\rightarrow$  đánh dấu góc vuông  $\rightarrow$  dấu hai đường vuông góc.

**Dưng "tiếp tuyến tại H":**  $\rightarrow$  Inter 3, điểm "xanh H" nằm trên nửa đường tròn  $\rightarrow$  đoạn "xanh HO"  $\rightarrow$ đường vuông góc với "xanhHO" tại H cắt Ax, By tại C, D.

**Dựng "tâm I, J – quỹ tích của I, J":**  $\rightarrow$  **Inter 4, điểm "xanh" nằm tại O (điểm cuối cùng)**  $\rightarrow$  **trung điểm** của đoạn "xanh OC" là I  $\rightarrow$  trung điểm của "xanh OD là J  $\rightarrow$  đường tròn (I) bán kính IO; đường tròn (J) bán kính JO  $\rightarrow$  đánh vết I, J  $\rightarrow$  chuyển động H.

**Phạm Thanh Phương – Khóa tấp huấn Cabri tại Quảng Tri – Thána 10/2007** 

![](_page_19_Figure_1.jpeg)

BÀI 6: DƯNG HÌNH ĐỒNG GIÁNG DAY LÝ THUYẾT.

Khi bước vào dưng các hình "đông" để giảng day lý thuyết, các ban đã nắm vững nút **Interrupteur và những ứng dung của nó.** 

**Ở** đây, các ban phải biết sử dung nút lênh "Measurement Transfer" (biến đổi đô dài). Kết hơp **các phép biến hình.** 

Như phần trước, ta luôn suy nghĩ: "Trong tay có một điểm, làm sao dưng nên được một hình?". Nhiêm vu là ta quy về một điểm để điều khiển hình "động" được dễ dàng hơn.

Chính sư sáng tao sẽ quyết đinh các bước dưng của ban. Xin giới thiêu những hình đông đã dựng được.

## BÀI 1: V**I** TRÍ TƯƠNG ĐỔI CỦA HAI ĐƯỜNG TRÒN

Ý tưởng: Tùy theo vi trí tương đối của hai đường tròn, các biểu thức toán học giữa d, R, r tương ứng xuất hiên đồng thời cùng với vi trí tương đối của chúng. Các bước dưng:

### **Hai đường tròn rời nhau, cắt nhau, đựng nhau:**

**Dựng hai đường tròn (O) và (O'):** "đường chuẩn"  $\rightarrow$  đường thẳng 1 // với đường chuẩn  $\rightarrow$  Inter 1 $\rightarrow$ Đoan thẳng nằm trên đường 1  $\rightarrow$  điểm O, O' trên đoan thẳng  $\rightarrow$  Compa dưng hai đường tròn (O, R) và  $(O', r)$  với  $R > r$ 

**Dựng các biểu thức giữa d, R, r: → đo độ dài R và r → máy tính tính a = R + r; b = /R – r/ → đường** thẳng 2 // đường chuẩn  $\rightarrow$  đường vuông góc với đường 1 tại O' cắt đường 2 tại I  $\rightarrow$  Measurement Transfer biến điểm I thành 2 điểm có độ dài là a và b  $\rightarrow$  dựng các đoạn thẳng phụ trên đường 2 có độ dài tương ứng với giá tri a và b thể hiện vi trí tương đối của hai đường tròn  $\rightarrow$  đường vuông góc với đường 1 tai O lần lượt cắt các đoan thẳng trên tai các điểm tượng ứng  $\rightarrow$  đặt tên các điểm đó bằng các biểu thức toán học như là: "/R –r/ < d < R + r: Hai đường tròn cắt nhau", v/v  $\rightarrow$  Chuyển đông O.

![](_page_20_Figure_5.jpeg)

2. Hai đường tròn tiếp xúc ngoài, tiếp xúc trong, đồng tâm: Inter 2, Inter 3, Inter 4 thể hiện từng vị trí tương đối tương ứng.

## **BÀI 2: CHU VI VÀ DIỀN TÍCH HÌNH TRÒN**

### **Ý** tưởng:

Thể hiển nôi dung "Khái niêm chu vi và diên tích hình tròn" - Cho điểm chuyển đông trên đường tròn nhỏ điều khiển các đa giác đều nội tiếp trong hai hình tròn với số cạnh tăng gấp **đôi.**

### **Cách dưng:**

**Dựng nội dung "Khái niệm"; hai đường tròn: →** đường chuẩn → Inter 1: "Khái niệm" → Hai đường tròn bằng nhau (Compa có bán kính là một đoan thẳng đã dụng trước).

**Dựng các đa giác đều với số cạnh tăng gấp đôi:**  $\rightarrow$  **đường tròn nhỏ mới có chu vi là a**  $\rightarrow$  **Biến đổi** độ dài: biến một điểm A trên đường chuẩn thành điểm B có độ dài bằng a  $\rightarrow$  đoạn AB  $\rightarrow$  đường 1 // với đường chuẩn  $\rightarrow$  đường vuông góc với đường chuẩn tai A và B cắt đường 1 tai A', B'  $\rightarrow$  dùng máy tính và Measurement transfer chia đoạn A'B' thành 6 đoạn bằng nhau (tương ứng với 6 đa giác đều)  $\rightarrow$  điểm cuối m của cung trên đường tròn nhỏ có độ dài là b  $\rightarrow$  M.transfer biến A thành M theo độ dài b

**Dựng từng đa giác đều:**  $\rightarrow$  đường vuông góc với đường chuẩn tại M cắt 6 đoạn trên tại các điểm tương ứng với 6 đa giác đều cần dựng  $\rightarrow$  phép tịnh tiến biến mỗi điểm đó thành tâm hai đường tròn và tên của đa giác đều  $\rightarrow$  dựng các đa giác đều tương ứng  $\rightarrow$  tô màu  $\rightarrow$  dấu các đường phụ  $\rightarrow$ chuyển động m.

![](_page_21_Figure_3.jpeg)

## **BÀI 3: TIẾP TUYẾN CHUNG CỦA HAI ĐƯỜNG TRÒN**

**Ý tưởng: Dưng tiếp tuyến đi qua một điểm của một đường tròn - Dưng tiếp tuyến chung của** hai đường tròn – Hình chuyển đông - Tiếp tuyến chung của hai đường tròn tiếp xúc ngoài và **tiếp xúc trong.** 

**Cách dưng:** 

## Dựng: "Tiếp tuyến của một đường tròn đi qua một điểm".

 $\rightarrow$  Trung điểm I của đoan OP  $\rightarrow$  đường tròn tâm I bán kính IO cắt (O) tai hai điểm M, N  $\rightarrow$  PM, PN là hai tiếp tuyến cần dựng.

## *Dung: "Tiếp tuyến chung của hai đường tròn".*

 $\rightarrow$  Đường kính MM' của đường tròn (O')  $\rightarrow$  đường kính NN' của (O) // với MM'  $\rightarrow$  MN cắt OO' tai I  $\rightarrow$ M'N cắt OO' tai J (I, J là tâm vi tư trong và ngoài của hai đường tròn)  $\rightarrow$  Các tiếp tuyến của (O) (hay (O')) đi qua I và J chính là các tiếp tuyến chung của hai đường tròn cần dung.

### *D***ung: "Tiếp tuyến chung của hai đường tròn tiếp xúc ngoài và tiếp xúc trong".**

Dưa vào tính chất: Tiếp tuyến vuông góc với bán kính tai đầu bán kính.

![](_page_22_Figure_0.jpeg)

![](_page_22_Figure_1.jpeg)

## **BÀI 7: ĐỒ THÌ HÀM SỐ TRONG HẾ TOA ĐỒ DESCARTES VUÔNG GÓC.**

## <u>I. ỨNG DỤNG CABRI DỰNG ĐỒ THỊ HÀM SỐ:</u>

Chức năng chính của Cabri là hình học, thế nhưng nếu ta vận dụng sáng tạo các công cụ có trong Cabri, ta dưng được đồ thi tất cả các hàm số trong hê toa đồ Descartes vuông góc cho bởi phương trình tổng quát và tham số. Đồ thị hàm số trong hệ tọa độ cực.

**Ưu điểm là các bước dưng và đồ thi hàm số được thực hiên theo đúng bản chất của khái** niêm "đồ thị của hàm số là tập hợp những điểm M(x ; f(x)) khi x biến thiền trên MXĐ của hàm số". Đồ thi hàm số được tao nên do đường đi của điểm M chuyển đông.

Ta dựng đồ thị của hàm số cho bởi công thức xác định trước, thay đổi các hệ số có trong phương trình ta có ngay đồ thị tương ứng (kể cả phương trình và đồ thị của các đường tiệm **cận, tiếp tuyến, v.v. . .)** 

## **<u>II. DỰNG ĐỔ THỊ (C) HÀM SỐ CHO BỞI PT: y = f(x)</u>**

### 1. Cách dưng:

**Dưng hoành đô của điểm M trên (C):**  $\rightarrow$  Hiện hệ trục toa đô  $\rightarrow$  đoan AB trên đường trục hoành (Điểm A có hoành độ âm, điểm B có hoành độ dương, như vậy đoạn  $[x_A, x_B]$  là MXĐ của hàm số trong vùng vẽ)  $\rightarrow$  điểm H trên đoan AB  $\rightarrow$  Xác đinh toa đô của H, có hoành đô là x.

**Dựng tung độ của điểm M:**  $\rightarrow$  Dùng máy tính, tính giá trị của tung độ y = f(x) với x là hoành độ  $c$ ủa H  $\rightarrow$  Measurement Transfer (Biến đổi độ dài): biến gốc tọa độ O thành điểm K trên trục tung theo số y vừa tính được.

**Dựng điểm M:**  $\rightarrow$  đường vuông góc với Ox tại H và đường vuông góc với Oy tại K cắt nhau tại M  $\rightarrow$  đoạn MH, MK  $\rightarrow$  nét rời hai đoạn trên  $\rightarrow$  dấu hai đường vuông góc và các đường phụ khác  $\rightarrow$ đánh text tên đồ thi, phương trình.

**Dưng đồ thi (C):**  $\rightarrow$  đánh vết M  $\rightarrow$  chuyển đông H (đồ thi được vẽ nối từng điểm liên tục).

**CHÚ Ý:** 

Ta có thể thay đổi vi trí của đoan AB sao cho hoành đô x của H thay đổi trên một đoan thích hơp để đồ thi được "tron ven".

Kết hợp với nút Interrupteur ta có thể dựng nhiều đồ thi khác nhau trên cùng một file.

Muốn có ngay đồ thị, ta vào:  $\rightarrow$  quỹ tích (Locus)  $\rightarrow$  M  $\rightarrow$  H.

**2. Các ví d : ụ**

## **Ví du 1: Dưng đồ thi hàm số**  $y = x^2 - 3x + 2$

Cách dưng: (Như đã hướng dẫn)

![](_page_23_Figure_11.jpeg)

**Cách dựng:** (Như đã hướng dẫn).

Pham Thanh Phương – Khóa tấp huấn Cabri tai Quảng Tri – Tháng 10/2007

![](_page_24_Figure_1.jpeg)

![](_page_24_Figure_2.jpeg)

![](_page_25_Figure_1.jpeg)

## **III. ĐỔ THI HÀM SỐ KHI THAY ĐỔI CÁC HẾ SỐ TRONG CÔNG THỨC .**

## 1. Cách dưng:

Tương tư như phương pháp dụng đồ thi hàm số đã trình bày ở trên; chỉ khác là các hê số a, b, c, d, . . . trong công thức của hàm số y = f(x) được tạo từ nút lệnh Numerical Edit (Hệ số). Khi thay đổi các hê số, ta có ngay đồ thi tương ứng.

Khi tính giá trị của tung đô y (trong máy tính), ta nhớ nhân các hê số với hoành đô x của điểm H.

## **2. Các ví du:**

## **Ví dụ 1: Đồ thị hàm số trùng phương: y =**  $ax^4 + bx^2 + c$ **. (Hệ số a, b, c thay đổi)**

![](_page_25_Figure_8.jpeg)

## $V$ í dụ 2: Đồ thị hàm số bậc 4 tổng quát:  $y = ax^4 + bx^3 + cx^2 + dx + e$

![](_page_26_Figure_2.jpeg)

# **BÀI 8: THIẾT LẬP MACRO.**

Như vây, ban đọc đã nắm vững các nút lênh cơ bản của Cabri. Để mở rông khả năng ứng dụng của Cabri hơn nữa, ta sẽ xây dựng thêm những Macro mới tùy theo ý tưởng **của mỗi người.** 

Bản chất của Macro chính là ta sử dụng "ngôn ngữ Cabri" để tạo ra những nút lệnh mới của riêng mình. Chẳng hạn: Trước đây để dựng một tam giác đều khi biết một canh, ta sử dung compa dưng hai đường tròn, ... Sau khi thành lâp Macro, ta chỉ cần kích chuột tai hai điểm là có ngay tam giác đều!

## **I. CÁCH THÀNH LẤP MACRO:**

**Đối tương đầu (Biểu tương chữ X):** Xác đỉnh các đối tương đầu tiên của Macro.

**Đối tương cuối (Biểu tương chữ Y)**: Xác định các đối tương cuối của Macro, đó là kết quả của một hình mà ta muốn dưng. Để có đối tương cuối, ta phải xuất phát từ các đối tương đầu tiên, sau một quá trình dựng các đối tượng trung gian dựa vào các đối tượng đầu tiên mà ta đã chọn, cuối cùng được kết quả của hình cần dựng.

**Thiết lập Macro (Biểu tượng chữ X->Y):** Mở hộp thoại lưu giữ Macro mà ta đã xây dựng trước đó. Nếu các bước dưng hình trung gian không đúng logic thì chương trình sẽ báo lỗi "không thể thực hiện được Macro này".

 **CHÚ Ý: Việc xây dựng Macro trên phải theo đúng sư logic của các phép dựng hình đã được** lâp trình sẵn có trong các nút lênh của Cabri. Ta phải xác đinh đâu là đối t**ươ**ng đầu? Đâu là các đối tương trung gian? Đâu là đối tương cuối? Tất cả các đối tương trên phải liên kết logic với nhau: Bước dưng hình cho đối tương sau phải dưa vào các đối tương đã có trước **đó.**

<u>Ví du 1:</u> Hãy thành lập một Macro thể hiện: "Tiếp tuyến của một đường tròn (O) đi **gua một điểm P"** 

**Dựng tiếp tuyến của (O) qua điểm P: →** Đường tròn (O) → điểm P ở ngoài (O) → trung điểm I của OP  $\rightarrow$  đường tròn (I) tâm I, bán kính IP  $\rightarrow$  giao điểm A, B của hai đưởng tròn (O) và (I)  $\rightarrow$  đoạn OA, OB  $\rightarrow$  nét rời đoạn OA, OB  $\rightarrow$  đánh dấu góc vuông PAO và PBO $\rightarrow$  đường thẳng PA, PB là hai tiếp tuyến cần dựng.

Như vậy ta thấy: Đối tương đầu là P và (O) - Đối tương cuối là hai tiếp tuyến PA, PB. Để thưc **hiện Macro trên ta làm như sau:** 

**Initial Objects** (Đối tượng đầu):  $\rightarrow$  đường tròn (O); điểm P.

**Final Objects** (Đối tượng cuối):  $\rightarrow$  hai đường thẳng PA, PB; đo n OA, OB; hai góc vuông.

**Define Macro** (Dựng Macro):  $\rightarrow$  Xuất hiên một hộp thoai  $\rightarrow$  Đặt tên cho Macro: "Tiep tuyen cua (O) qua P"  $\rightarrow$  Chon biểu tương cho Macro (Tùy ý của ban hay là hình mẫu có sẵn)  $\rightarrow$  Lưu Macro vào file đặt tên là "Macro 1" chẳng han  $\rightarrow$  OK.

**Như vậy là ta đã có một Macro mang tên "Tiep tuyen cua (O) qua P". (Nằm ở vị trí dưới cuối** cùng của Nút 7). Sau này muốn d**ư**ng "Tiếp tuyến của một đường tròn đi qua một điểm" ta **làm như sau:** 

Mở file "Macro 1"  $\rightarrow$  Mở file mới.

Dưng đường tròn (O)  $\rightarrow$  điểm P nằm ngoài (O).

Vào nút "Tiep tuyen cua (O) qua P":  $\rightarrow$  (O)  $\rightarrow$  P. (Khi đó ta có ngay hai tiếp tuyến cần dưng, mà không cần phải dựng các đối tương trung gian).

Nhận xét: Việc thành lập một Macro thuận tiện cho ta có ngay kết quả của hình cần **dưng. Thế nhưng muốn xuất hiên Macro này ta phải dưng hình trên file đã lưu Macro đó. Cơ** sở để thành lâp Macro này chính là các b**ướ**c d**ư**ng trung gian. Vì thế ban cần phải nắm **vững phương pháp dựng hình logic từ đối tương đầu**  $\rightarrow$  **đối tương cuối.** 

#### Pham Thanh Phương – Khóa tấp huấn Cabri tại Quảng Tri – Tháng 10/2007

![](_page_28_Figure_1.jpeg)

Ví du 2: Hãy xây dựng Macro: "Dựng elip (E) khi biết hai đường kính liên hợp".

#### **Dưng (E) nhân đoan 2a, 2b là chiều dài của hai đường kính liên hợp:**

→ Đoạn a, b → Từ O dựng hai đường thẳng d, d' lần lượt // với a và b → Compa tâm O, bán kính a, b cắt d, d' tai A, B; C, D.  $\rightarrow$  trung điểm I của BC  $\rightarrow$  Phép vi tư tâm O, tỉ số k = 1.414 biến I thành K  $\rightarrow$  Conic qua 5 điểm A, C, K, B, D chính là (E) cần dựng.

**Initial Objects:** (Đối tượng đầu)  $\rightarrow$  Đoạn a, b  $\rightarrow$  Tâm O  $\rightarrow$  1.414

**Final Objects:** (Đối tương cuối)  $\rightarrow$  (E)

**Define Macro:** → Đặt tên "Dung (E)" → Chon biểu tương → Lưu vào File Macro: "Dung (E)".

**Cách mở Macro "Dung (E)": →** Mở file "Dung (E)" (Chọn loại Macro Files) → Nút thứ 7 sẽ hiện nút lênh "Dung (E)"  $\rightarrow$  Dưng trước hai đoan a, b; Hê số 1.414  $\rightarrow$  Chon đoan a, b; số 1.414; điểm O. (Khi đó ta có ngay  $(E)$  cần dựng).

![](_page_29_Figure_7.jpeg)

#### **BÀI TẤP THỰC HÀNH:**

Mong rằng qua hai ví dụ trên, ban đọc đã nắm được "ý tưởng" trong việc thành lâp các Macro. Tùy theo khả năng của mỗi người mà có thể tư mình xây dưng lớp các Macro mang "dấu ấn" của riêng mình, có nghĩa là ta đã mở rông, bổ sung thêm cho **Cabri những "ngôn ngữ" mới.** 

**BÀI TẤP 1**: Hãy xây dựng Macro "HINH VUONG". (Yêu cầu: Kích chuột tại hai điểm là ta có ngay hình vuông).

### *Hướng dẫn:*

*Bước 1: Dưng hình: → đoạn AB → đường tròn tâm A bán kính AB → đường vuông góc với AB tại A cắt đường tròn (A) tại D → đường vuông góc với AD tại D và đường vuông góc với AB tai B, chúng cắt nhau tai C → dưng tứ giác ABCD (là hình vuông cần dưng).* 

**Bước 2: Thiết lập Macro**: → đối tượng đầu: điểm A + điểm B → đối tượng cuối: tứ giác *ABCD.*

**Bước 3**: (như đã hướng dẫn).

![](_page_30_Figure_3.jpeg)

**BÀI TÂP 2:** Hãy xây dựng Macro "DUONG TRON NGOAI TIEP TAM GIAC". (Yêu cầu: Kích chuột tại ba điểm là ta có ngay đường tròn ngoai tiếp tam giác với ba đỉnh là ba điểm đã chon).

### *Hướng dẫn:*

*Bước 1: Dựng hình: → tam giác ABC → giao điểm I của hai đường trung trực của cạnh AB và AC → đường tròn tâm I, bán kính IA chính là đường tròn ngoai tiếp tam giác ABC. Bước 2: Thiết lâp Macro:*  $\rightarrow$  *đối tương đầu: ba điểm A, B, C*  $\rightarrow$  *đối tương cuối: đường tròn ( I ).*

*Bước 3: như đã hướng dẫn.* 

![](_page_30_Figure_8.jpeg)

**BÀI TÂP 3:** Hãy xây dựng Macro "DUONG TRON NOI TIEP TAM GIAC". (Yêu cầu: Kích chuột tai ba điểm là ta có ngay đường tròn nôi tiếp tam giác với ba đỉnh là ba điểm đã chon).

### **Hướng dẫn:**

*Bước 1: Dựng hình:*  $\rightarrow$  tam giác ABC  $\rightarrow$  hai dường phân giác trong của góc B và C cắt *nhau tai J → đường vuông góc với BC kẻ từ J cắt BC tai K → đường tròn tâm J, bán kính JK là đường tròn nội tiếp tam giác ABC.* 

*Bước 2: Thiết lâp Macro:*  $\rightarrow$  *đối tương đầu: ba điểm A, B, C*  $\rightarrow$  *đối tương cuối: đường tròn (J).*

*Bước 3: Như đã hướng dẫn.* 

**BÀI TÂP 4:** Hãy xây dựng Macro tiếp tuyến của một đường tròn (O) tại một điểm trên (O), đặt tên là "TIEP TUYEN TAI DIEM". (Yêu cầu: Kích chuột tại một điểm trên một đường tròn là ta có ngay tiếp tuyến tai điểm đó).

## *Hướng dẫn:*

*Bước 1: Dưng hình: → đường tròn (O) → điểm M trên (O) → đoạn OM → đường thẳng d* vuông góc với OM tai M chính là tiếp tuyến cần tìm.

**Bước 2: Thiết lâp Macro**:  $\rightarrow$  đối tương đầu: đường tròn (O) + điểm M trên (O)  $\rightarrow$  đối *tương cuối: đoan OM + đường thẳng d. Bước 3: Như đã hướng dẫn.* 

**BÀI TÂP 5:** Hãy xây dưng Macro tìm trọng tâm, trực tâm, tâm đường tròn nội tiếp, tâm đường tròn ngoại tiếp một tam giác, đặt tên "TRONG TAM" – "TRUC TAM" - ... (Yêu cầu: Kích chuột tại ba điểm là ba đỉnh của một tam giác là ta có ngay điểm cần tìm). (Dành cho bạn đọc).

**BÀI TÂP 6**: Hãy dựng Macro "PARABOL" khi biết tiêu điểm và đường chuẩn của Parabol. (Yêu cầu: Kích chuột tai tiêu điểm và đường chuẩn là ta có ngay Parabol cần dụng).

## *Hướng dẫn:*

*Bước 1: Dựng hình: → dựng trước đường chuẩn d và điểm F không nằm trên d → đường* thẳng đi qua F và vuông góc với d tại H → trung điểm O của FH → đường thẳng d' vuông *góc với FH tại O → đường tròn tâm O, bán kính OF cắt d' tại một điểm I → dựng điểm K là điểm đối xứng của O qua điểm I → trung điểm E của FK → trung điểm M của IE → dưng điểm N là điểm đối xứng của O qua điểm E → Dưng điểm M', N' lần lượt là điểm đối xứng* của M, N qua đường thẳng FH → Cônic đi qua năm điểm M, N, O, M', N' chính là parabol cần dựng. (Phần chứng minh dành cho bạn đọc).

**Bước 2: Thiết lâp Macro**:  $\rightarrow$  Đối tương đầu: Đường thẳng d + điểm F  $\rightarrow$  Đối tương cuối: *Parabol.*

*Bước 3: Như đã hướng dẫn* 

![](_page_31_Figure_11.jpeg)

# **LỜI KẾT:**

Với những vấn đề dựng hình cơ bản trên Cabri, bản thân tôi mong muốn trao "chìa khóa" cho các bạn và không sao tránh khỏi những thiếu sót. Rất mong nhận được những góp ý quí **báu của đồng nghiêp.** 

Thư từ liên lac xin gởi về: Pham Thanh Phương, trường THPT Dương Bach Mai, huyên Đất **Đỏ, tỉnh Bà Rịa – Vũng Tàu.** 

**E-mail: [phuongcabri@yahoo.com](mailto:phuongcabri@yahoo.com) Mobile: 0983.886017**

Phạm Thanh Phương – Khóa tập huấn Cabri tại Quảng Trị – Tháng 10/2007

# **CHÚC CÁC BẠN THÀNH CÔNG! \*\*\*\*\*\*\*\*\*\*\*\*\*\*\*\*\*\***